### ABSOLUTE ROTARY ENCODER SIL CL 2

WITH CANOPEN INTERFACE

### USER MANUAL

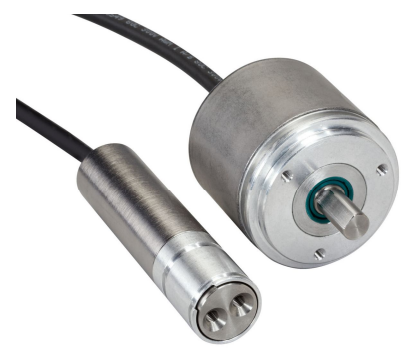

### **CANopen Safety**

### **Main Features**

- Compact and heavy-duty industrial design
- Interface: CANopen / CANopen safety
- Housing:  $25 \text{ mm } \emptyset$ , 58 mm  $\emptyset$
- Solid shaft: 6 mm  $\emptyset$ .10 mm  $\emptyset$ . flattened 21 mm with two M5 thread
- Resolution max. 4096 steps per revolution (12 Bit)
- Single-Turn
- Redundant 2 axis Hall IC for position measurement

#### **Software Features Non Safety**

- Emergency Messages
- Heartbeat
- LSS for baud rate and node setting
- SDO for baud rate and node setting

### **Software Features Safety**

- Direction of rotation (complement)
- Resolution per Revolution
- **Total Resolution**
- Preset value
- Position via SRDO-CP according to EN 50325-5 with specific protocol modification

### **Mechanical Structure**

- Aluminium flange
- Zinc-Nickel-plated steel housing
- Stainless steel shaft
- Optional: Stainless steel flange
- Precision ball bearings with sealing or cover rings

### **Electrical Features**

- Polarity inversion protection
- Over-voltage-peak protection
- CANopen and CANopen Safety interface with specific protocol modification

AMERICA FRABA Inc. 1800 East State Street, Suite 148 Hamilton, NJ 08609-2020, USA T +1-609-750-8705, F +1-609-750-8703 www.posital.com, info@posital.com

EUROPE FRABA AG Carlswerkstrasse 13c D-51063 Köln, Germany T +49 221 96213-0, F +49 221 96213-20 www.posital.de, info@posital.de

ASIA FRABA Pte. Ltd. 60 Alexandra Terrace Singapore 118502, Singapore T +65 65148880, F +65 62711792 www.posital.sg, info@posital.sg

### **Table of Contents**

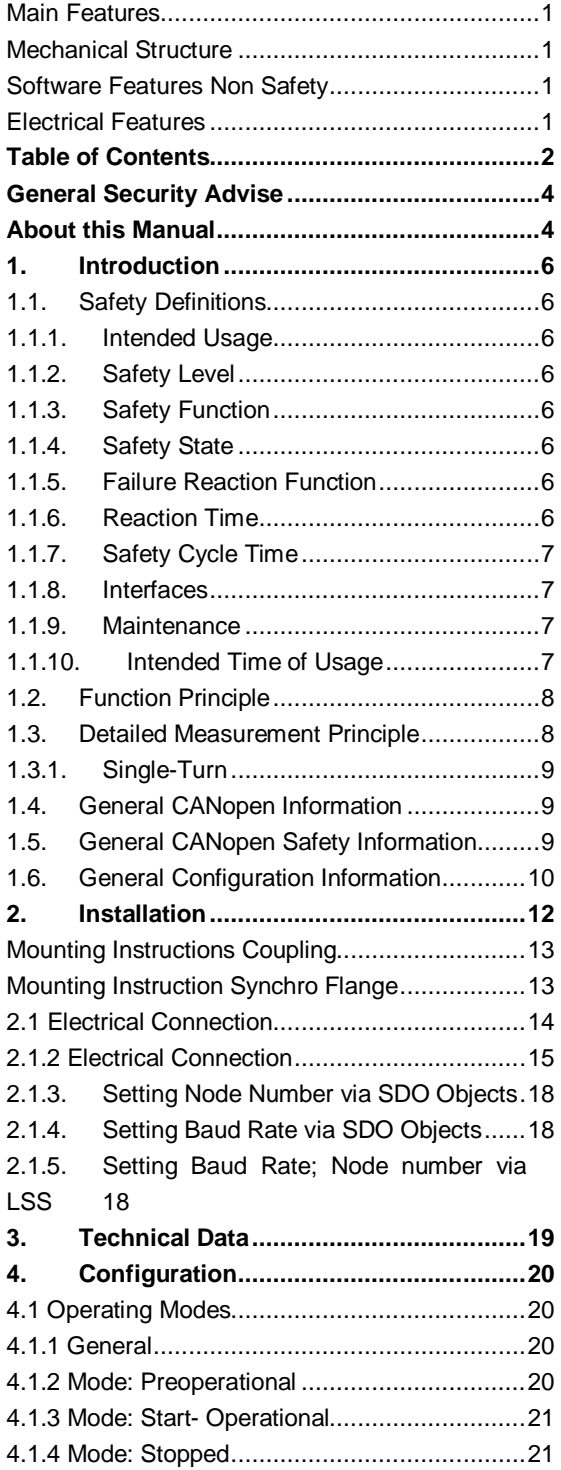

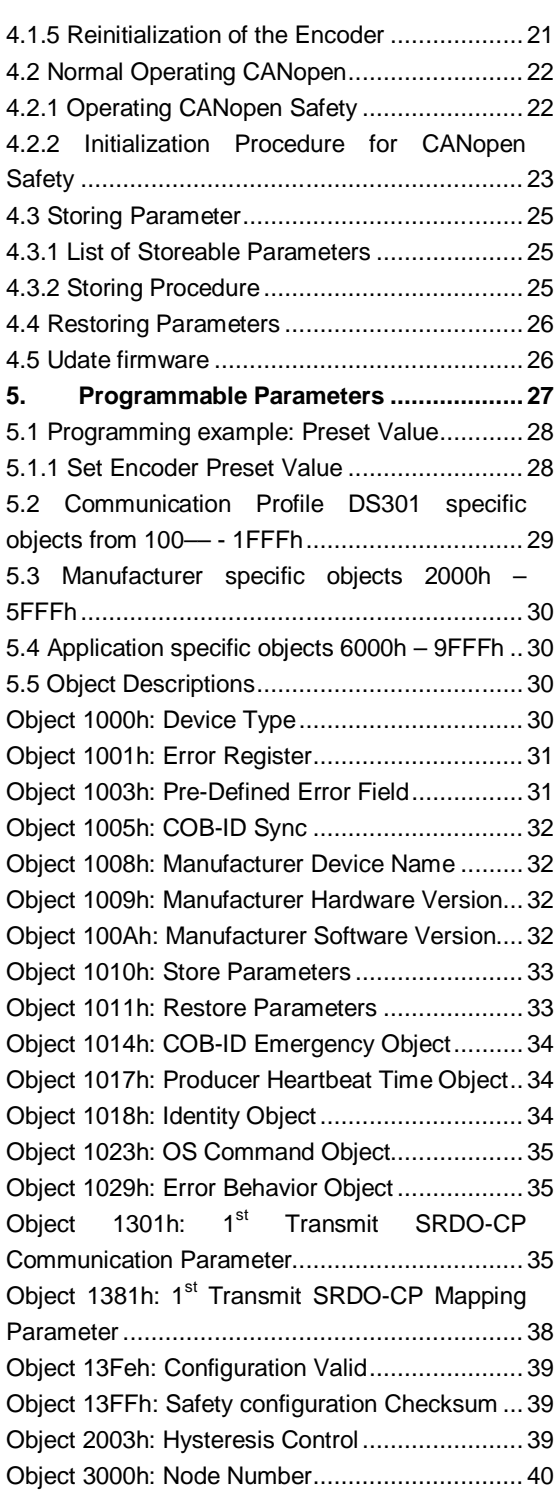

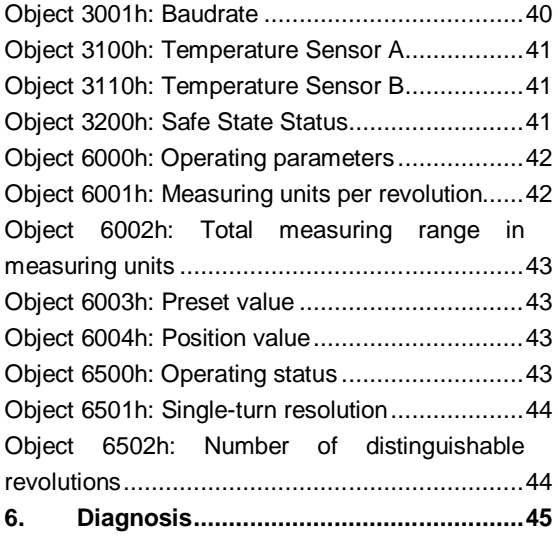

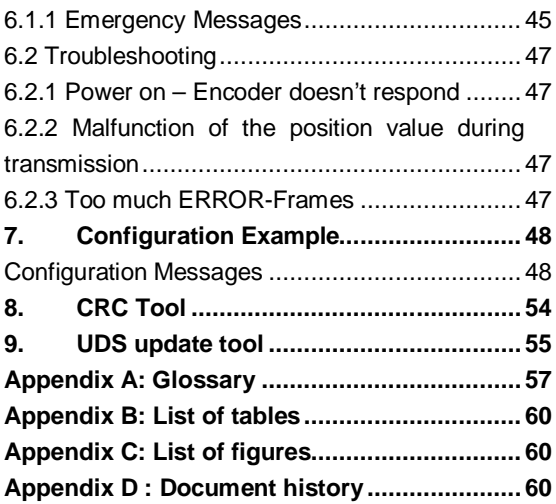

### **General Security Advise**

#### Important Information

Read these instructions carefully, and look at the equipment to become familiar with the device before trying to install, operate, or maintain it. The following special messages may appear throughout this documentation or on the equipment to warn of potential hazards or to call attention to information that clarifies or simplifies a procedure.

The addition of this symbol to a Danger or Warning safety label indicates that an electrical hazard exists, which will result in personal injury if the instructions are not followed.

This is the safety alert symbol. It is used to alert you to potential personal injury hazards. Obey all

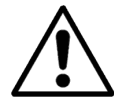

### **About this Manual Background**

This user manual describes how to install and configure a IXARC SIL CL 2 Absolute Rotary Encoder with CANopen interface. This English version of document is the original version and was part of a type approval performed by TÜV Rheinland.

The "Original Instructions" is a set of documents containing data sheet, user manual, leaflet and declaration of EC conformity delivered on a CD with the product. The information can be also downloaded from the website or get in contact with the manufacturer FRABA AG or authorized distributors.

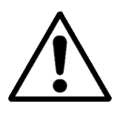

safety messages that follow this symbol to avoid possible injury or death.

Red marked areas or sentences indicate very important safety relevant requirements to be taken into account!

#### Please Note

Electrical equipment should be serviced only by qualified trained personnel. No responsibility is assumed by FRABA AG for any consequences arising out of the use of this material. This document is not intended as an instruction manual for untrained persons.

#### **Relate Note**

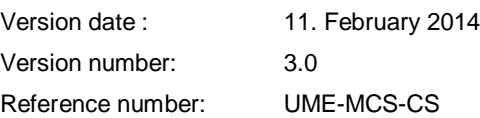

#### **Imprint**

FRABA AG Carlswerkstrasse 13c D-51063 Köln Telephone +49 (0) 221 96213-0 Telefax +49 (0) 221 96213-20 Internet http://www.posital.eu e-mail info@posital.eu

### **Copyright**

The company FRABA AG claims copyright on this documentation. It is not allowed to modify, to extend, to hand over to a third party and to copy this documentation without written approval by the company FRABA AG. Nor is any liability assumed for damages resulting from the use of the information contained herein. Further, this publication and features described herein are subject to change without notice.

#### **User Annotation**

The FRABA AG welcomes all reader to send us feedback and commands about this document. You can reach us by e-mail at info@posital.eu

### **1. Introduction**

This manual explains how to install and configure the IXARC absolute rotary encoder SIL CL 2 with CANopen interface applicable for military and industrial applications with CANopen or CANopen Safety-CP protocol. The products are compliant with standard DS406 (encoder device profile), DS301 (CANopen communication profile) and according to EN50325-5 (CANopen Safety protocol) with some modifications. Safety and non safety CANopen communication can be used in the same time with this device.

#### **1.1. Safety Definitions**

In the following chapters Safety related definitions are described.

#### **1.1.1. Intended Usage**

The sensor shall be able to measure the physical angle of its shaft and converts this into a digital position value transmitted via the CAN bus to other field devices. This device function can be used for example in positioning tasks or length measurements. General applications could be: like cranes, construction machines, lifts, packing machines etc.

**For safety-related applications this encoders shall be used in combination with a safetyrelated master (PLC). This PLC shall compare the position values of both channels to each other and on deviations greater than 1 % per 360° = 3.6° the PLC shall transit the machine into inherent safe state. A maximum system speed (shaft rotation) of 166 RPM (revolution per minute) shall not be exceeded**

**to fulfill 3.6° deviation for safe position value between both channels.**

#### **1.1.2. Safety Level**

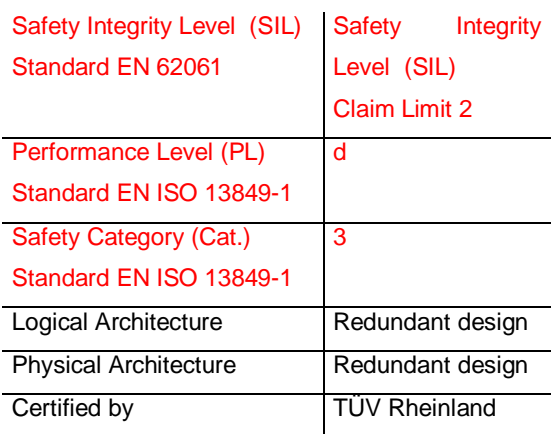

#### **1.1.3. Safety Function**

Measurement of the position angle with a resolution of 4096 steps per revolution (12 bits) for each channel with an overall measurement step deviation of ±1.8° per channel.

The deviation between both channels shall never exceed 1% per  $360^\circ = 3.6^\circ$ .

#### **1.1.4. Safety State**

Within the safety state the encoder stopped the communication of SRDO-CP data.

#### **1.1.5. Failure Reaction Function**

The transmission of SRDO-CP shall be stopped and the encoder enters the inherently safe state.

#### **1.1.6. Reaction Time**

The failure reaction time is defined to mimimal 10 ms. It is possible to transmit the safety position value much faster, but it is not guaranteed that the

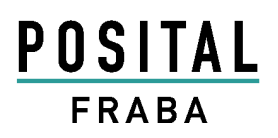

transmitted position value in between is proven. Furthermore a transmission time below 10 ms can lead to a high bus load for the encoder and messages could be lost in some cases.

The parameter Safety Cycle (refresh time / SCT) of the SRDO-CP communication channel has no influence on the communication behavior of the encoder, because of the protocol modification with regard to the SYNC transmission mode. But the setting is still relevant for the calculation of the SRDO-CP checksum. This time SCT can be defined in the set of communication parameter of the SRDO-CP object (1301 hex). Further details in this manual in chapter 5.5. Object Description with "Object 1301h: 1<sup>st</sup> Transmit SRDO-CP Communication Parameter".

#### **1.1.7. Safety Cycle Time**

The safety cycle time of the sensor is 10 ms. On the safety-related master (PLC) side this safety cycle time shall be considered.

#### **1.1.8. Interfaces**

The sensor has one CAN interface and supports the protocol CANopen (according to DS-301) and CANopen Safety (acc. To EN50325-5) with protocol modifications. Both protocols can be used at the same time in the device.

#### **1.1.9. Maintenance**

For the device is no maintenance necessary!

#### **1.1.10. Intended Time of Usage**

In general the maximum intended time of usage is 20 years and for the bearings the load is separately specified in a table mechanical lifetime with L10 (90% reliability) in the corresponding data sheet, which can be downloaded free of charge from the website or ask your local distributor.

#### **1.2. Function Principle**

### MCS-CSD1 Architecture

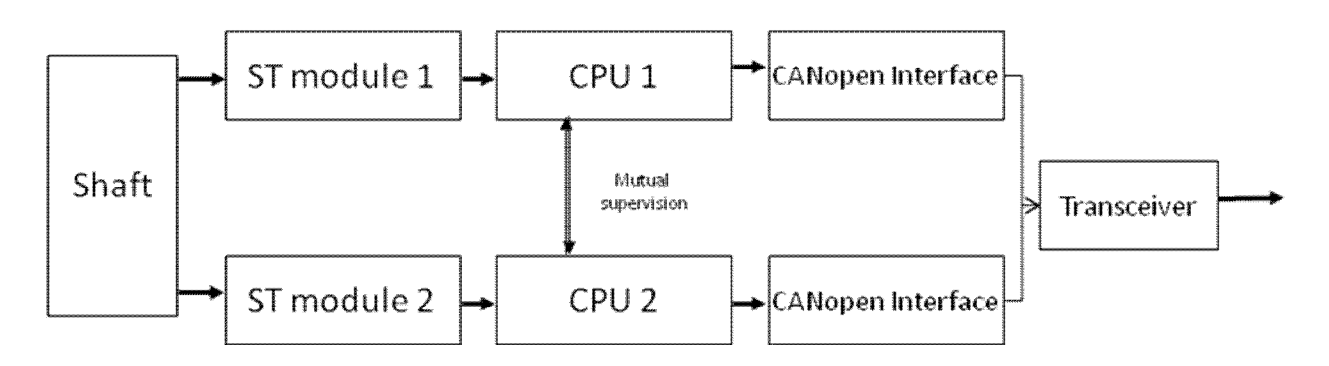

**For safety-related applications this encoders shall be used in combination with a safetyrelated master (PLC). This PLC shall compare the position values of both channels to each other and on deviations greater than 1 % of the measuring range the PLC shall transit the machine into inherent safe state.**

The encoder is built up by the following parts:

- Shaft is containing a magnet for position measurement. High mechanical load is achieved with double ball bearings.
- ST (Single-Turn) module to measure the resolution per revolution by a redundant Hall sensor element.
- CPU module is needed for signal conditioning and CANopen, CANopen Safety stack handling.
- CANopen interface: Fieldbus controller for CAN network
- Transceiver is transmitting and receiving messages from CANopen Interface 1 and 2.

As shown in the block diagram above the encoder is built up redundant. A microcontroller (CPU) reads in the position value from a HALL sensor and transmits via a full CAN controller and one transceiver the information to the CANopen safety network. So only one CAN interface to the outer CAN network is needed. Regarding communication protocol standards CANopen and CANopen Safety with protocol modification is supported whereby both can be used at the same time. The two redundant path are called master and slave. Both CAN nodes have their own object dictionary for parametrization, parameter memory and node addresses.

#### **1.3. Detailed Measurement Principle**

The measuring system in the single-turn module consists of a magnet, a HALL sensor and precision ball bearings. Rotation of the magnet will be measured by the HALL sensor as variation of magnetic field strength. Signal condition by the microcontroller is conducted and an absolute

position value transmitted via the field bus interface to other devices on the network.

### **1.3.1. Single-Turn**

Single turn encoders specify the absolute position for one turn of the shaft i.e. for 360°. After one turn the measuring range is completed and starts again from the beginning.

Typical Applications:

- Packing Machines
- Mobile Machines
- Wind Mills
- Medical Equipment

There are several types of encoder versions. Please refer to the datasheets to find out which is the best version for your application.

#### **1.4. General CANopen Information**

The CANopen system is used in industrial applications. It is a multiple access system, which means that all devices can access the bus. In simple terms, each user checks whether the bus is free, and if it is the user can send messages. If two users try to access the bus at the same time, the user with the higher priority level (lowest ID number) has permission to send its message.

Users with the lowest priority level must cancel their data transfer and wait before re-trying to send their message. Data communication is carried out via messages. These messages consist of 1 COB-ID followed by a maximum of 8 bytes of data. The COB-ID, which determines the priority of the message, consists of a function code and a node number. The node number corresponds to the network address of the device. It is unique on a

bus. The function code varies according to the type of message being sent:

- Management messages (LMT, NMT)
- Messaging and service (SDOs)
- Data exchange (PDOs)
- Layer Setting Services (LSS)
- Predefined messages (synchronization, emergency messages)

The absolute rotary encoder supports the following operating modes:

 SYNC mode: The position value is sent as SRDO-CP message after a synchronization message (SYNC) is received. The position value is sent every n SYNCs ( $n ≥ 1$ ).

Other functions (offset values, resolution, etc) can be configured. The absolute rotary encoder corresponds to the class 1 encoder profile (DS 406 in which the characteristics of encoder with CANopen interface are defined) with additional parameter for scaling and diagnostics.

#### **1.5. General CANopen Safety Information**

It is intended, that the additional safe CANopen communication is not affecting the normal operation and services on a CANopen network. Safe communication is not related to a special class of devices, so no special device profile is required. To ensure compatibility, the usage of identifiers and pre-defined objects shall be coordinated with the CANopen standard and existing device profiles.

The safety-relevant data transfer is performed by means of SRDO-CP. An SRDO-CP shall consist of two CAN data frames with identifiers, which shall be different in at least two bit positions. The process data in both transmissions is redundant, but the data on the  $2^{nd}$  transmission is inverted bitwise. SRDO-CPs shall be transmitted after a synchronization message (SYNC) is n-times received. RTR shall be not possible.

SRDO-CPs shall be only allowed in the NMT state operational. Furthermore an SRDO-CP shall be only valid on PLC / master side, if both CAN frames are received properly (without failure and in time). The redundant transmission is sent after the first transmission to the CAN controller with minimum delay. The order of both SRDO-CP messages (inverted and non-inverted data) is not defined and could vary. Be aware, that the data of both SRDO-CP telegrams can deviate less than 1 % of the measuring range in normal condition mode. If the deviation of both SRDO-CP data is bigger than 1%, then the PLC shall transit the machine into inherent safe state. For this encoder with a measuring range of 360° means 1 % per  $360^\circ$  =  $3.6^\circ$  is the maximum allowed tolerance between SRDO-CP data of COB-ID1 and COB-ID2.

#### **1.6. General Configuration Information**

The node number and speed in bauds are determined by software using CANopen objects or LSS for encoder with cable or plug interfaces.

The transmission speed can range from 60kBaud up to 1Mbaud (30m cable length for a maximum speed of 1Mbaud). More detailed information about the CANopen interface configuration can be found in chapter 2 "Installation".

Various software tools for configuration and parameter-setting are available from different suppliers. It is easy to align and program the rotary encoders using the EDS (electronic data sheet) configuration file provided. For example a tool from company Vector Informatik CANsetter can be used for configuration.

In general the customer shall be responsible for verification and validation of the configuration. Procedure: From the tool written safety parameter shall be read out of the encoder again and compared to the written one to check the correct transmission: Furthermore the encoder checks internal the value range and for safety related parameters the checksum. In a case of failure an SDO abort message is sent.

A checksum shall be calculated for the safety relevant parameters to guarantee data consistency. For the checksum calculation a tool named "CRC-16 Calculator", from FRABA, can be downloaded free of charge from our website www.posital.eu. The customer shall ensure the right checksum by own calculation!

#### **Further information is available at:**

CAN in Automation (CiA) International Users and Manufacturers Group e.V. Kontumazgarten 3 DE-90429 Nuremberg

(\*) Reference: CAN Application Layer for Industrial Applications

CiA Draft Standard 201 … 207, Version

1.1

CAL-based Communication Profile for Industrial Systems CiA Draft Standard 301 CiA Draft Standard 303 LED-Behavior CiA Draft Standard 305 Layer Setting Services CiA Draft Standard 406 Device Profile for Encoders

**Note: All datasheets and manuals can be downloaded for free from our website www.posital.eu**

We do not assume responsibility for technical inaccuracies or omissions. Specifications are subject to change without notice.

### **2. Installation**

General Instructions to mechanically install and electrically connect the absolute rotary encoder:

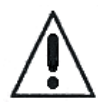

**Only proper trained staffs aware of local safety regulations are allowed to commission, install and operate, or to work on this product after procedures contained in the documentation.**

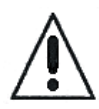

**Do not remove or mount the connector while the encoder is under power!**

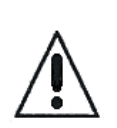

**The absolute rotary encoder must be connected to the main signal ground over the machine chassis or by means of a separate potential compensating line.**

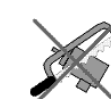

**Do not adapt the housing additionally!**

**Prevent mechanical damage to the encoder by correct installation design measures and / or additional mechanical covering elements.**

**The absolute encoder is using a magnetic measurement principle. Therefore strong external magnetic fields shall be prevented. Refer to the data sheet in section environmental conditions regarding detailed information about the allowed external magnetic field.**

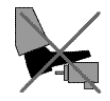

**Do not stand on the encoder!**

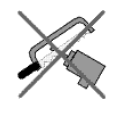

**Do not adapt the driving shaft additionally!**

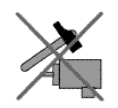

**Avoid mechanical load!**

#### **Mounting Instructions Coupling**

First the encoder shall be mounted mechanically. After that the coupling shall be fixed on encoder and drive side. By keeping these mounting order mechanical pretensioning and unallowed bearing loads will be prevented.

A screw coupling with 2 set screws has to be used. The shaft encoder has a slotted shaft side. On this slotted shaft side the coupling screw has to grab into the shaft surface. The second set screw shall be also mounted on the shaft and is used as redundant kind of mounting. Usage of thread locking compound is mandatory (recommended Loctite 243 or 2701) to prevent the loosening of the set screw during shock or vibration. Coupling and set screw shall be treated with a cleaner (recommended Loctite 7063) to eliminate oil or fat achieving higher adhesive strength. Detailed information regarding handling of cleaner and glue according to manufacturer definition can be found on the web site www.loctite.com. Especially detailed specification can be found in the product data sheet and safety data sheet.

### **Mounting Instruction Synchro Flange**

For YF1 / PF6 (Synchro) flange the user has to mount the flange with 3 threads on the front side of the flange

For the PPK (Synchro) flange the user has to take care of a posive locking of the flange by using the slot in the flange towards the shaft side. The shaft is mounted by 2 screws with M5 thread.

Screws shall be mounted with a torque of 1 Nm.

### **2.1 Electrical Connection**

#### **Installation hints**

Both the cable shielding and the metal housings of encoders and subsequent electronics have a shielding function. The housing must have the same potential and be connected to the main signal ground over the machine chassis or by means of a separate potential compensating line. Potential compensating lines should have a minimum cross section of 6 mm<sup>2</sup>.

Do not lay signal cable in the direct vicinity of interference sources (air clearance > 100 mm (4 in.).

A minimum spacing of 200 mm (8 in.) to inductors is usually required, for example in switch-mode power supplies.

Configure the signal lines for minimum length and avoid the use of intermediate terminals. Shielded field bus cable shall be used with specification according to CANopen requirements (refer to DR-303-1)! The shield must be grounded according to EMC rules!

In metal cable ducts, sufficient decoupling of signal lines from interference signal transmitting cable can usually be achieved with a grounded partition

### **2.1.2 Electrical Connection**

### **Signal Assignment Connector**

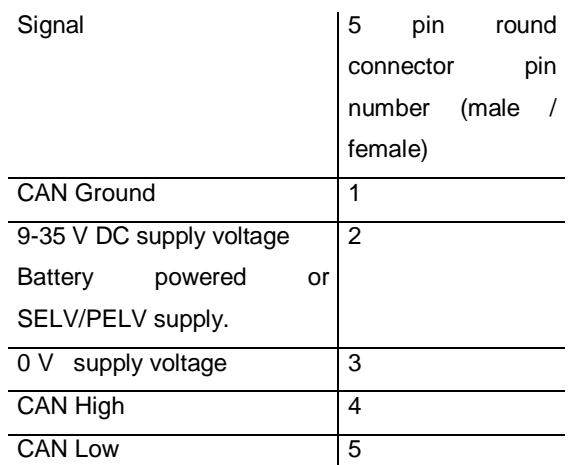

**Tab.1 Signal Assignment Connector** 

Absolute rotary encoders shall be connected only to subsequent electronics whose power supplies comply with EN 50178 (protective low voltage, PELV or SELV). The standard EN61326-3-2 (Industrial applications with specified electromagnetic environment) is valid!

5 pin M12 connector female/male

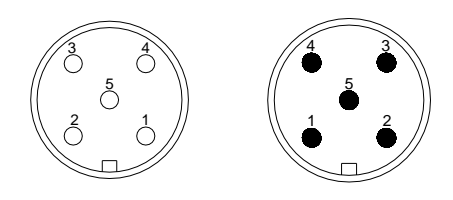

### **Signal Assignment Cable**

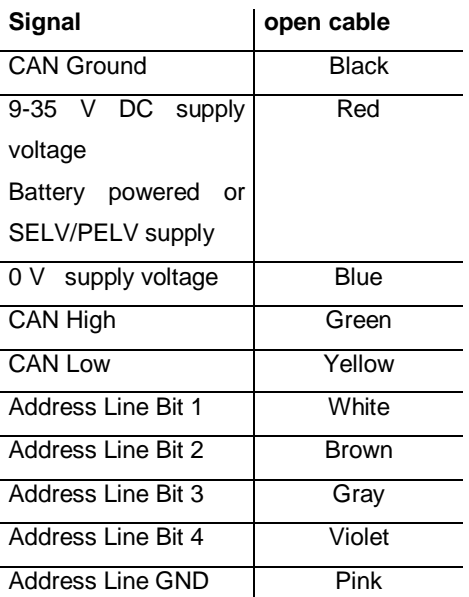

Absolute rotary encoders shall be connected only to subsequent electronics whose power supplies comply with EN 50178 (protective low voltage, PELV or SELV) The standard EN61326-3-2 (Industrial applications with specified electromagnetic environment) is valid!The signal lines Address Line Bit 1 up to Address Line Bit 4 shall be only connected to Address Line GND and not

direct to any other potential!

A diagnostic function is executed on the address lines and a faulty wiring will be detected.

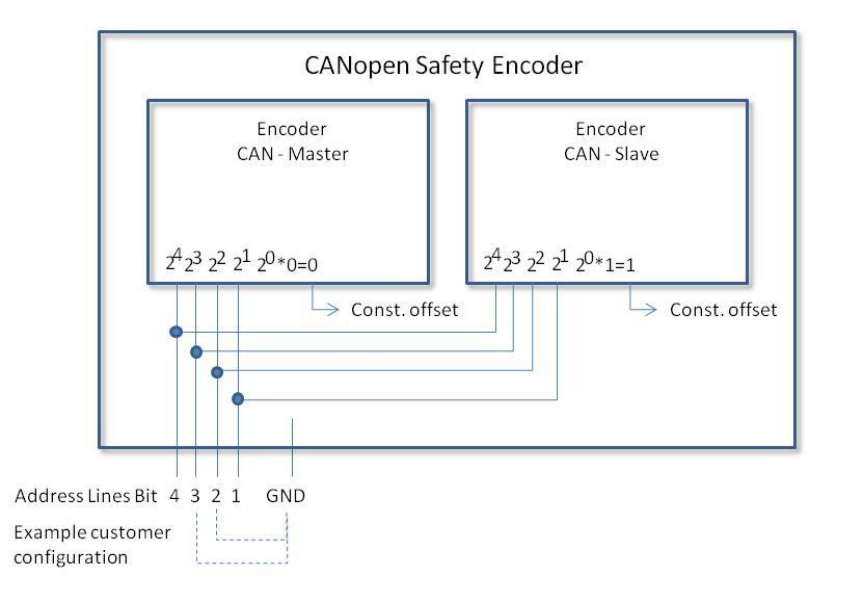

An address line signal connected to ground lead to a logical 0, open address line to logical 1. In this example a resulting offset of  $1*2^4 + 0*2^3 + 0*2^2 + 1*2^1$  $= 16+2 = 18$  decimal is configured.

The constant offset of  $1 = 2^0$  decimal in the device between master and slave node prevents an identical address for both nodes, because the address lines are used for both of them. In general it is recommended to use short cable length to prevent EMC influences.

**After configuration of the address lines the store command with object 1010 hex shall be conducted. With the store command the configuration sequence on the node number is set valid.** 

If the store command is not conducted and the address line configuration is changed, a mismatch compared to the last stored configuration set is detected. An emergency message will be sent with warning level, if the attempt to change the operating state from pre-operational to operational is conducted. SRDO-CP data will be not sent, because the node number change will modify the COB-ID1 and COB-ID2 of the object 1301h SRDO-CP1 communication parameter. Furthermore the object 13Feh configuration vaild is set to 0 because of an unvalid safety configuration signature in object 13FFh.

The following table is describing the method of addressing in an easy way. The hidden calculated offset is calculated according to the following formula:

Hidden calculated offset = Node number 3000h  $$ address line offset

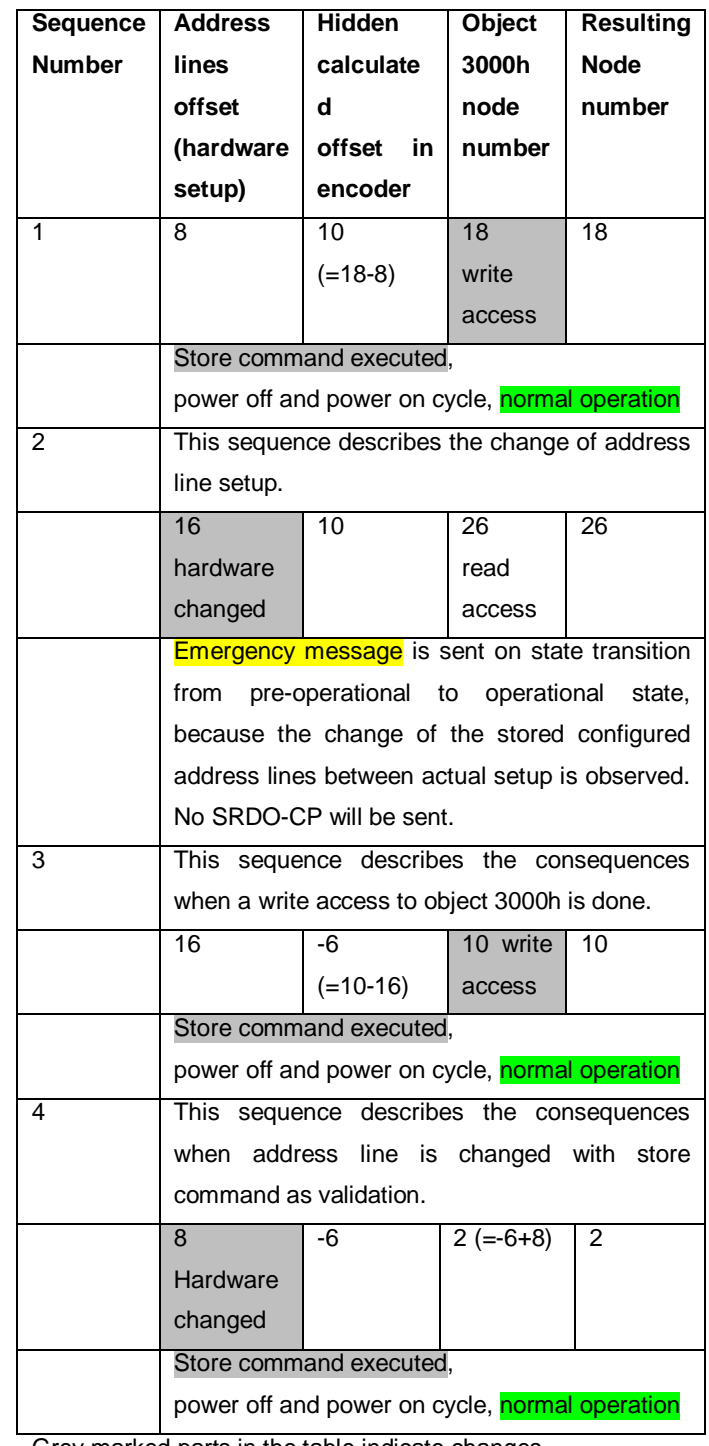

Grey marked parts in the table indicate changes.

### **2.1.3. Setting Node Number via SDO Objects**

If the device has a connector or a cable exit, the node number has to be adjusted via SDO objects or using LSS.

The default node number is 47 decimal for the master node number and for slave node number 48 decimal. This is also valid for the encoder version with cable exit, if all address lines are open. To set node number object 3000h has to

### **2.1.4. Setting Baud Rate via SDO Objects**

If the device has a connector or a cable exit, the baud rate has to be adjusted via SDO objects or using LSS. The default manufacturer baud rate is set to 250 kBaud. To set baud rate object 3001h has to be written. Allowed value range is 0-7 for the object data. For further information please regard chapter 5.5 Object Dictionary.

### **2.1.5. Setting Baud Rate; Node number via LSS**

The baud rate and node number can be set via the service LSS similar to the specification DS-305 from the organization CiA. Be aware, that in the status stopped the LSS is active and LSS is also active if the node number is set to FFh.

be written. For further information regard chapter 5.5 Object Dictionary.

ATTENTION: Take care of the procedures for node number checking in chapter: "Requirement for Validation of Setting"

Wrong setting of the baud rate in a network will lead to a crash of the communication. Ensure a right configuration before adding the device in an existing network.

### **3. Technical Data**

For details regarding electrical, mechanical, sensor data, mechanical drawing, environmental condition, please refer to the corresponding datasheet of the used encoder.

These specifications shall be fulfilled in the application! The data sheet is also part of the Original Instructions and available on a CD delivered with the encoder or as file from the website.

The data sheet can be downloaded free of charge from the website http://www.posital.eu or get direct in contact with your local distributor or the manufacturer FRABA AG.

### **4. Configuration**

The purpose of this chapter is to describe the configuration parameters of the Absolute Rotary Encoder with CANopen interface.

### **4.1 Operating Modes**

### **4.1.1 General**

The encoder accesses the CAN network after power up in pre-operational mode: BootUp Message: 700 hex + Node Number

It is recommended that the parameters can be changed by the user when the encoder is in preoperational mode. Pre-operational mode entails reduced activity on the network, which simplifies the checking of the accuracy of the sent/received SDOs.

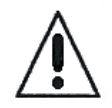

It is not possible to send or receive SRDO-CPs in pre-operational mode.

With the boot up message a check shall be done, if the corresponding identifier of the boot up message is based on the configured node number in the sensor. Additional by reading out the identity object a check shall be done, whether the right device belongs to the node number and respectively identifier for SDO communication. This check shall be done for each power up cycle or NMT command for reset node or reset communication by the master (safety control PLC). For detailed information see chapter: "Requirement for Validation of Setting".

### **4.1.2 Mode: Preoperational**

To set a node to pre-operational mode, the master must send the following message:

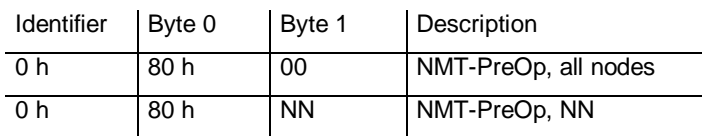

NN: node number

It is possible to set all nodes (Index 0) or a single node (Index NN) to pre-operational mode.

### **4.1.3 Mode: Start- Operational**

To put one or all nodes in the operational state, the master have to send the following message:

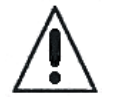

Safety related information: Only in the operational mode the safety function is active and SRDO-CPs can be transmitted. For an active SRDO-CP communication the SRDO-CP configuration shall be set valid, otherwise no transmit of SRDO-CP is possible.

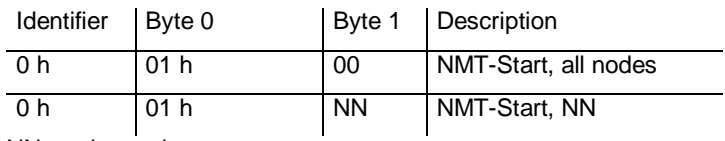

NN: node number

It is possible to set all nodes (Index 0) or a single node (Index NN) to operational mode.

### **4.1.4 Mode: Stopped**

To put one or all nodes in the stopped state, the master have to send the following message:

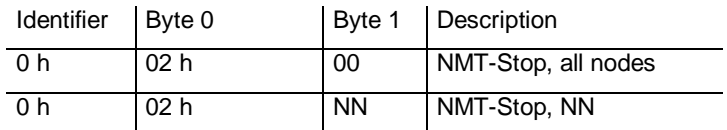

NN: node number

It is possible to set all nodes (Index 0) or a single node (Index NN) to stop mode.

### **4.1.5 Reinitialization of the Encoder**

If a node is not operating correctly, it is advisable to carry out a reinitialization:

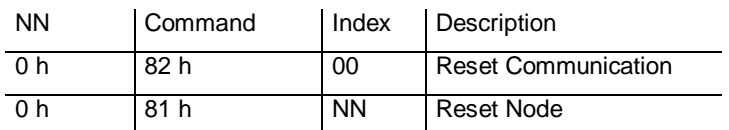

NN: node number

It is possible to set all nodes (Index 0) or a single node (Index NN) in reset mode. After reinitialization, the encoder accesses the bus in pre-operational mode.

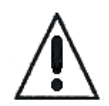

By execution of the NMT command Reset Node or Reset Communication the actions shall be done described in chapter 4.1.1. General. Boot-up message evaluation and check of identity object (1018h) via SDO communication. For detailed information see chapter: "Requirement

for Validation of Setting".

#### **4.2 Normal Operating CANopen**

Sync Mode <br>After receiving a sync telegram by the host, the encoder answers with the current process value. If more than one node number (encoder) shall answer after receiving a sync telegram, the answer telegrams of the nodes will be received by the host in order of their node numbers. The programming of an offset-time is not necessary. If a node should not answer after each sync telegram on the CAN network, the parameter sync counter can be programmed to skip a certain number of sync telegrams before answering again.

#### **Tab. 2 CAN Transmission Mode Description**

#### **4.2.1 Operating CANopen Safety**

In the table below the safety related properties are red colored marked.

SRDO-CPs communication is only allowed in the OPERATIONAL mode and SDO access to safety objects only as read and not as write access. In the state Pre-Operational any SDO access to safety objects is possible.

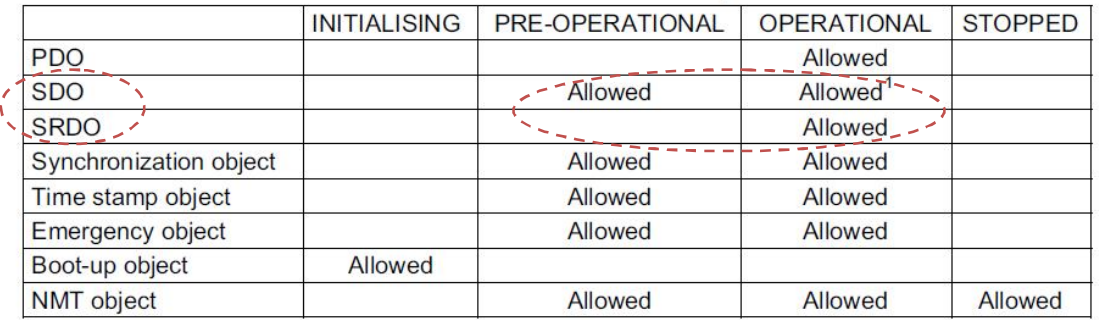

<sup>1</sup> Writing to a safety object in the NMT state operational shall lead to an abort message (abort code: 0800 0022<sub>h</sub>). Reading of a safety entry in the NMT state operational is allowed.

### **4.2.2 Initialization Procedure for CANopen Safety**

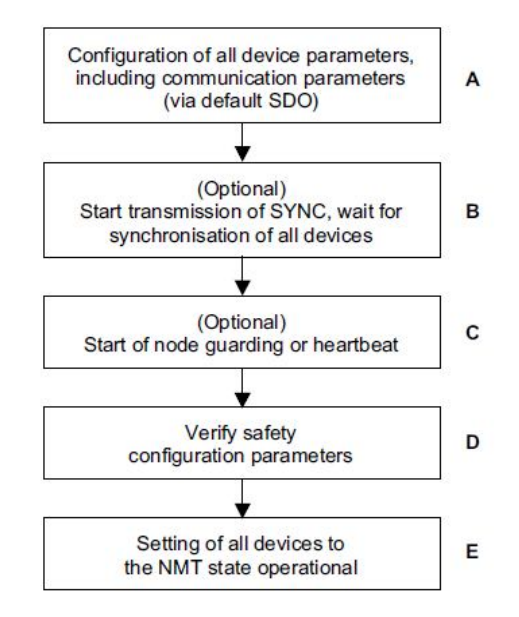

**Figure 1: Initialization for safety devices (DS-304)**

### **Step A:**

The encoder shall be in the NMT state preoperational, which is entered automatically after power-on. In this state, the encoder is accessible via default SDO using Can-IDs that are been assigned according to the pre-defined connection set. In this step, the configuration of encoder parameters take place, whereby some of these configuration data are safety-relevant. Additional measures shall be taken, to ensure the safety function in the network.

This is done from a configuration application or tool, e.g. CANsetter from the company Vector.

In the pre-operational state a configuration of SRDO-CPs, SRDO-CP mapping and optionally setting of Cob-IDs may be performed via the default SDO objects. In many cases, a configuration is not necessary as default values are defined for all application and communication parameters.

### **Step B:**

It may be used to ensure that all devices are synchronised by the SYNC object before entering the NMT state operational.

### **Step C:**

The node guarding or heartbeat functionality can be started. Details about functionality please refer to the standard DS-301 CANopen from the organisation CiA (CAN in Automation).

#### **Step D:**

The configuration of safety parameters is verified and configuration valid is set. If the configuration of SRDO-CP communication parameter is not set active, no SRDO-CP are transmitted! The customer shall be responsible for the verification and validation of the configuration. From the PLC to the encoder written parameter shall be read out afterwards for verification. Conducted configuration shall be logged for documentation purposes! The configuration valid can only be

set active, if the checksum is correct for the saftey related parameters. With the checksum data consistency is guaranteed.

### **Step E:**

All or specific devices are set into the OPERATIONAL state. For safety devices the SRDO-CP communication starts.

#### **4.3 Storing Parameter**

### **4.3.1 List of Storeable Parameters**

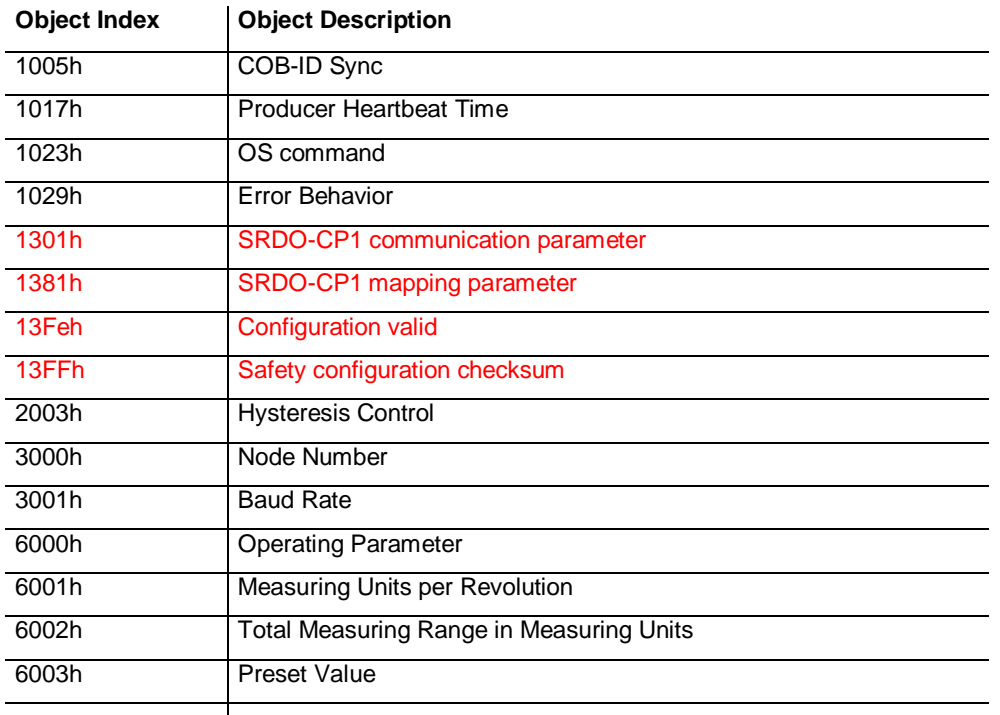

#### **Tab. 3 List of Storable Parameters**

Red colored entries indicate safety related objects.

#### **4.3.2 Storing Procedure**

The parameter settings can be stored in a nonvolatile  $E^2$ PROM. The parameter settings are stored in RAM when being programmed. When all the parameters are set and proved, they can be transferred in the  $E^2$ PROM. Only after SDO save parameter command (0x1010) these both sources (RAM,  $E^2$ PROM) are identical. If this command is send during NMT operational special verifications have to be done accordingly EN-ISO-13849-1 chapter 4.6.4.

The user has to take care, that the encoder needs internal a storing time of minimum 1000 ms. Before sending NMT commands or any other SDO write command to the device the SDO response of the Store command 1010h shall be received. Otherwise inconsistent data are set in the EEPROM and the encoder will use default settings. This setting to default data could lead to an expected behavior of the device.

#### **Storing**

By using the object 1010h from the communication profile related object dictionary you can store the parameters into the nonvolatile memory. The encoder needs internally for writing of parameters minimum 1000 ms.

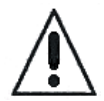

**Within this storing time the NMT commands for Start, Reset Node** 

#### **4.4 Restoring Parameters**

The default parameters can be restored by using the object 1011h from communication profile related object dictionary. The already in the nonvolatile memory programmed parameters are set active after NMT reset node command or power cycle. The restored parameters are equal for every type of CANopen encoder and might not fit with the status after delivery. Please check the restored parameters by reading out all safety related parameters before writing to the nonvolatile memory or setting the node into state operational.

Be aware, that for encoder with cable or connector interface the baud rate and node number are restored with their default values. This shall be done by trained persons to prevent a wrong device configuration and unresolved bus conflicts!

**If restoring is conducted for several devices of this encoder type at the same time, you have identical node number configuration**  **respectively Reset Communication or power cycle and other SDO write commands are not allowed.** If this is not considered, the encoder sets automatically default values to quarantee a defined consistent parameter setting. This leads to a customer unexpected behavior! It is recommended to validate the parameters after a storing cycle.

**which is not allowed and leads to bus conflicts, because of identical CAN-IDs! It is strongly recommended to restore parameters for each devices individual and setting the desired node number and baud** 

**rate before restoring the next device.**

#### **4.5 Udate firmware**

After conducted firmware update by usage of the UDS protocol with the update tool, the customer shall verify the identity of the new flashed safety application by reading CAN open object 0x100A "Manufacturer Software Version". For conducting the update the UDS bootloader tool needs a password which is needed to be requested from the encoder manufacturer separatly to prevent an unauthorized usage. The customer is responsible for the distribution of the password to qualified persons.

### **5. Programmable Parameters**

Objects are based on the CiA 406 DS V3.2: CANopen profile for encoders (www.can-cia.org)

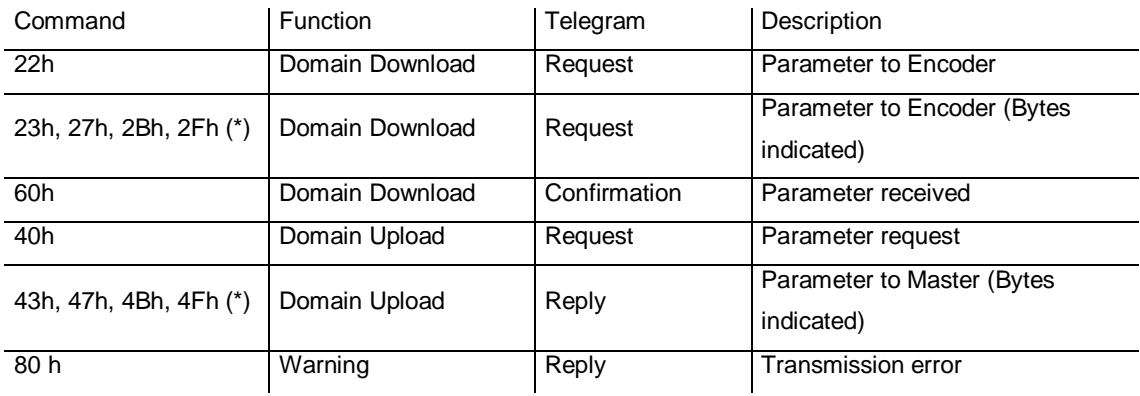

#### **Tab. 4 General Command Byte Description**

(\*)The value of the command byte depends on the data length of the called parameter:

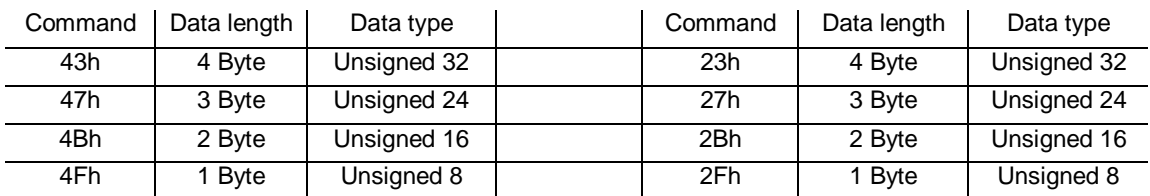

**Tab. 5 Detailed Command Byte Description**

### **Object Dictionary**

The data transmission according to CAL is realized exclusively by object oriented data messages. The objects are classified in groups by an index record. Each index entry can be subdivided by sub-indices. The overall layout of the standard object dictionary is shown beside:

**Both CAN nodes master and slave have their own object dictionary and memory for storing their parameters.**

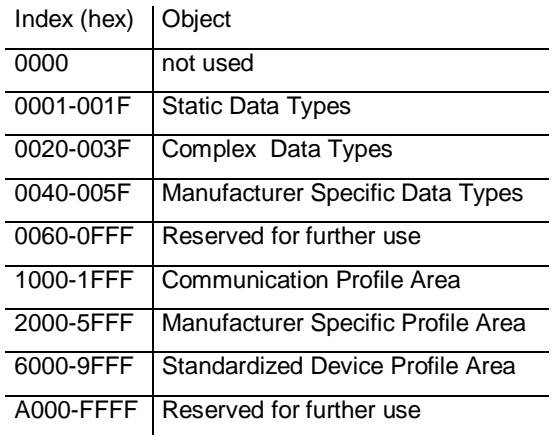

**Tab. 6 Overview Object Dictionary**

### **5.1 Programming example: Preset Value**

If a CANopen device is connected and configured with the right baudrate and also configured to an unused node number, it will start up into the pre-operational mode and sends a bootup massage to the master.

#### **5.1.1 Set Encoder Preset Value**

Master to Encoder with Node Number 1

All values in the following tables are given as hexadecimal values.

#### Setting Preset Value (Value 1000h)

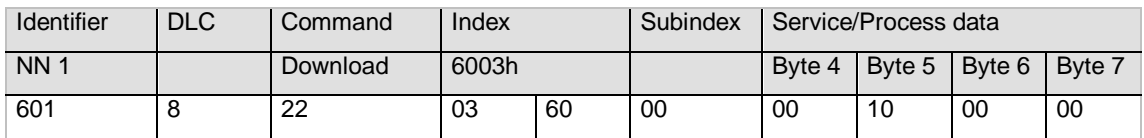

### Answer of the Encoder

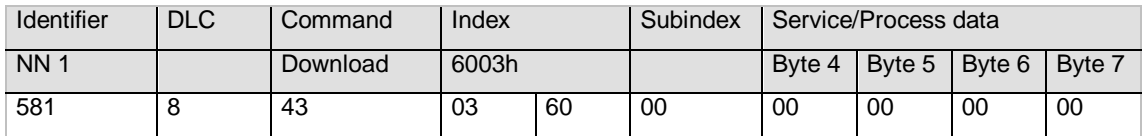

### Read Preset Value from the Encoder

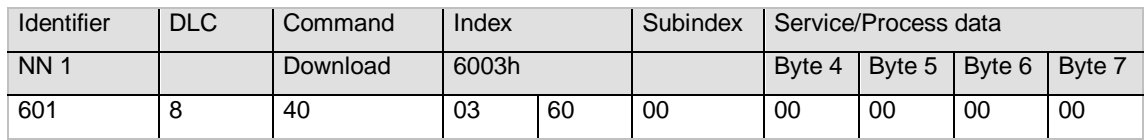

#### Answer of the Encoder

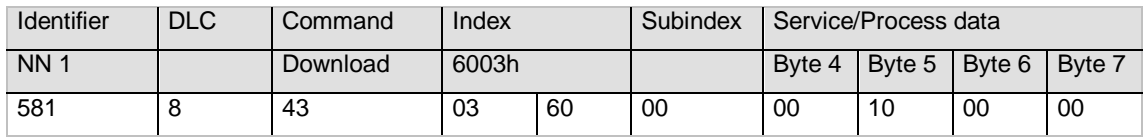

### Save Parameters to EEPROM

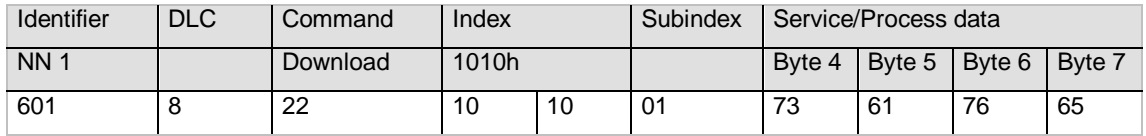

### **5.2 Communication Profile DS301 specific objects from 100–– - 1FFFh**

In this manual we refer to the communication profile DS301 V4.02

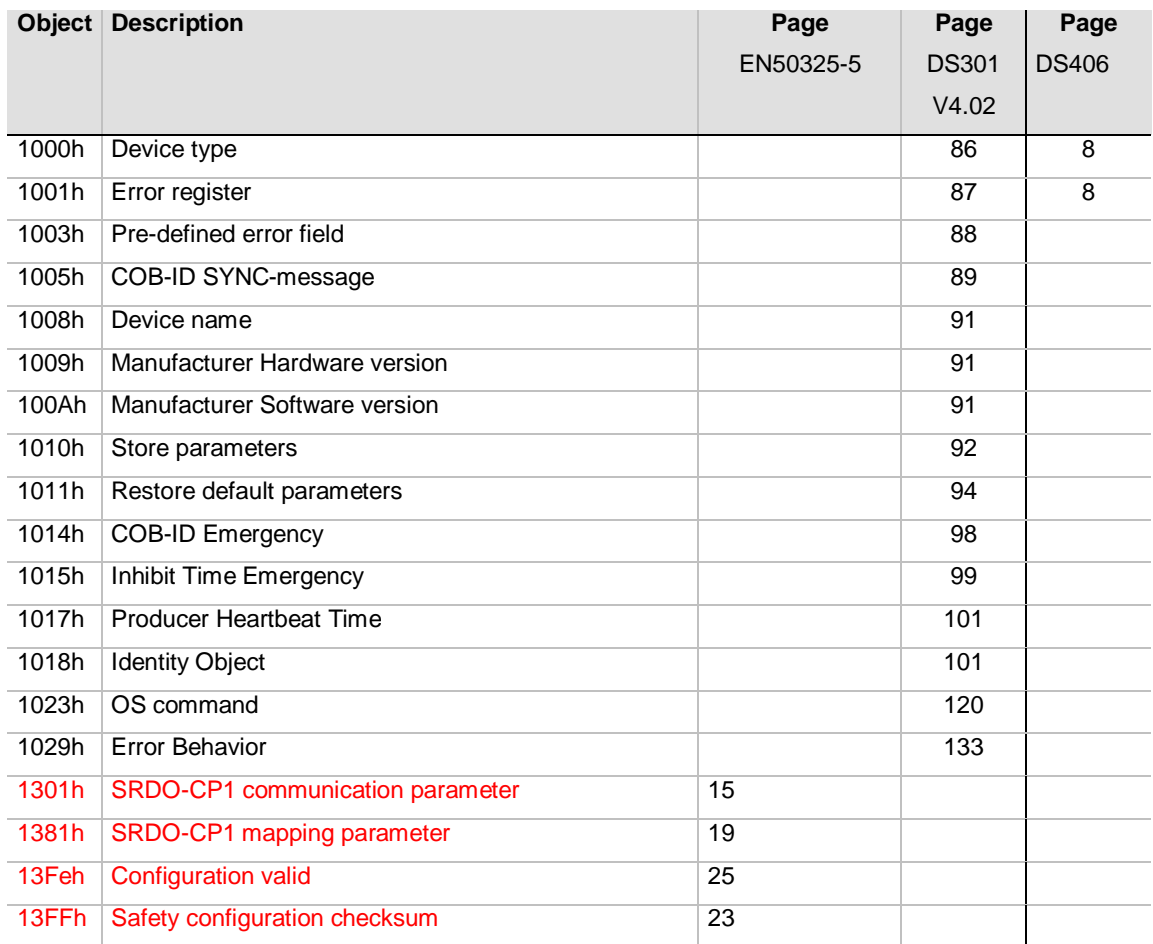

### **Tab. 7 Object Dictionary 1000h-1FFFh**

Red colored entries indicate safety related objects

#### **5.3 Manufacturer specific objects 2000h – 5FFFh**

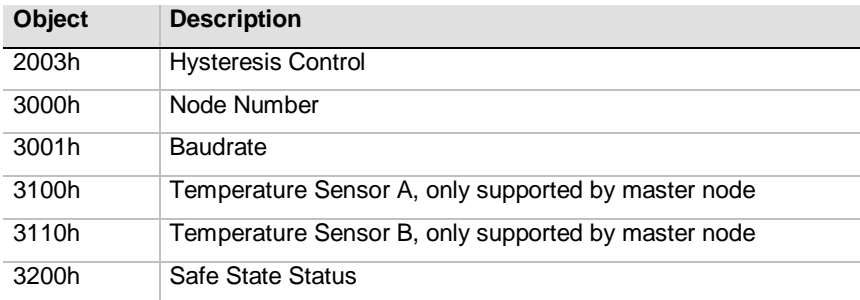

#### **Tab. 8 Object Dictionary 2000-5FFF**

Red colored entries indicate safety related objects.

#### **5.4 Application specific objects 6000h – 9FFFh**

In this manual we refer to the communication profile DS406 V3.2

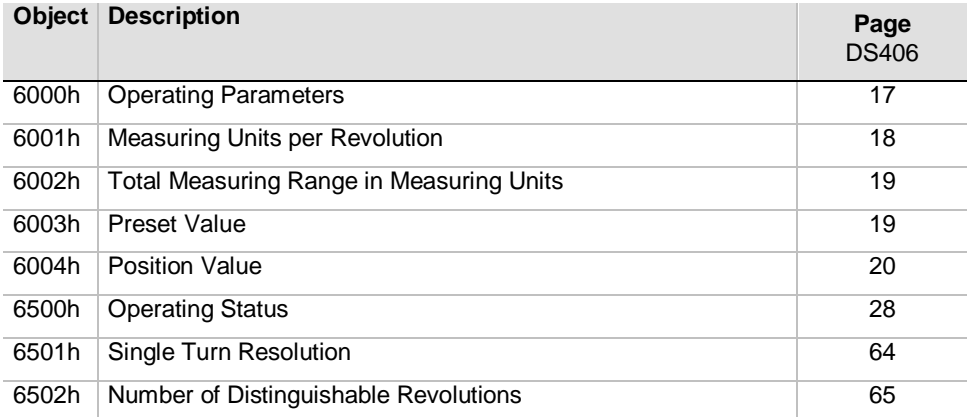

**Tab. 9 Object Dictionary 6000h-9FFFh**

#### **5.5 Object Descriptions**

In the following chapter you will find detailed information of the object dictionary related to the encoderdevice. Both CAN nodes master and slave have their own object dictionary and memory for storing their parameter.

#### **Object 1000h: Device Type**

The object at index 1000h describes the type of device and its functionality. It is composed of a 16-bit field which describes the device profile that is used and a second 16-bit field which gives additional information about optional functionality of the device. The additional information parameter is device profile specific.

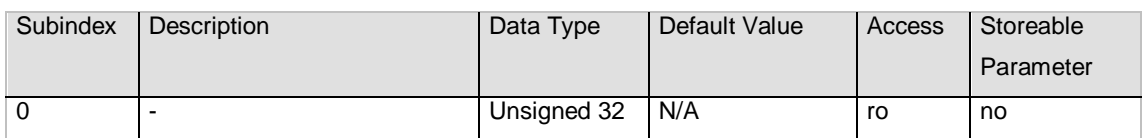

OCD absolute rotary encoder single turn: 10196h

OCD absolute rotary encoder multi turn: 20196h

### **Object 1001h: Error Register**

This object is used by the device to display internal faults. When a fault is detected, the corresponding bit is therefore activated.

### The following errors are supported:

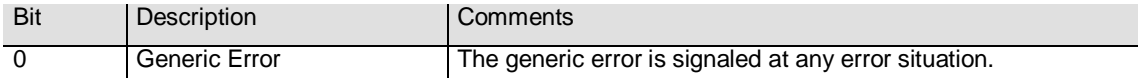

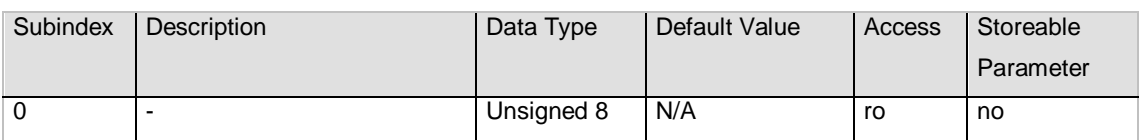

### **Object 1003h: Pre-Defined Error Field**

The object holds the errors that have occurred on the device and have been signaled via the Emergency Object.

- The error code is located in the least significant word
- Additional Information is located in the most significant word
- Subindex 0 contains the number of recorded errors

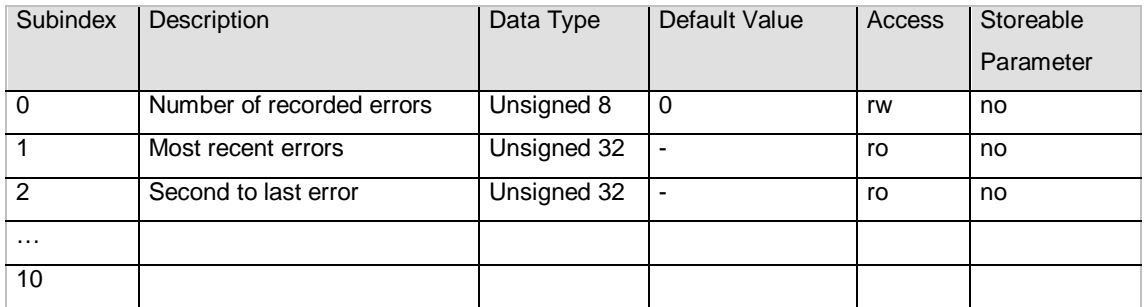

### Clearing Error Log

The error log can be cleared by writing 0 to subindex 0 of object 1003.

### **Object 1005h: COB-ID Sync**

This object contains the synchronization message identifier.

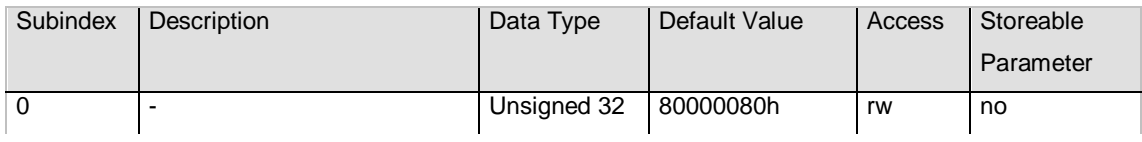

### **Object 1008h: Manufacturer Device Name**

This object contains the device name.

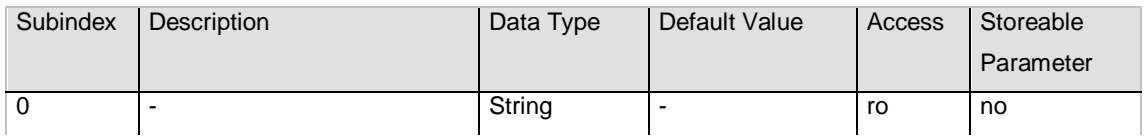

### **Object 1009h: Manufacturer Hardware Version**

This object contains the article name of the circuit board.

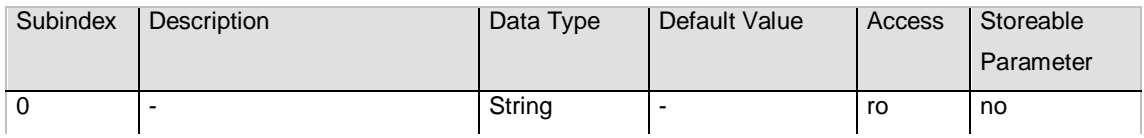

### **Object 100Ah: Manufacturer Software Version**

This object contains the manufacturer software version.

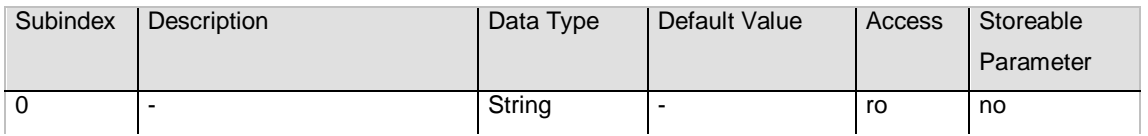

#### **Object 1010h: Store Parameters**

This object is used to store device and CANopen related parameters to non volatile memory.

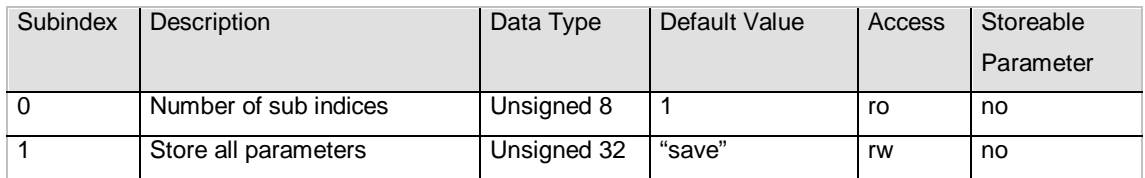

Storing procedure

To save the parameters to non volatile memory the access signature "save" has to be sent to the corresponding subindex of the device.

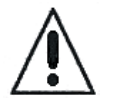

**IMPORTANT: See notes in chapter 4.3.2 Storing Procedure to prevent unexpected device behavior!**

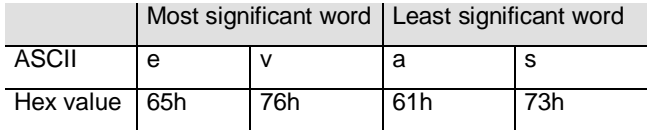

### **Object 1011h: Restore Parameters**

This object is used to restore device and CANopen related parameters to factory settings.

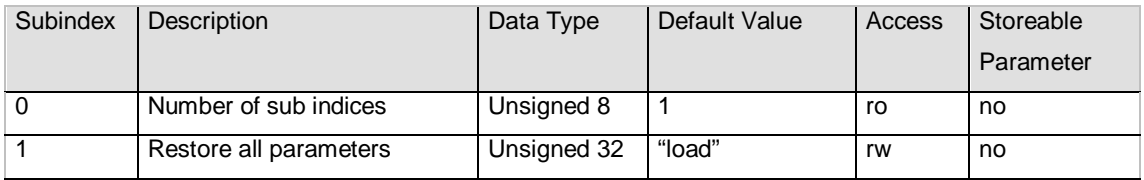

Storing procedure

To save the parameters to non volatile memory the access signature "load" has to be sent to the corresponding subindex of the device.

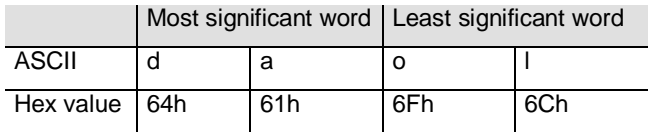

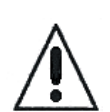

Note: The restoration of parameters will only be taken into account after a power up or reset command. Please check all parameters before you store them to the non volatile memory. **See also chapter 4.4. Restoring Parameters to prevent unexpected device behavior!**

### **Object 1014h: COB-ID Emergency Object**

This object contains the EMCY emergency message identifier.

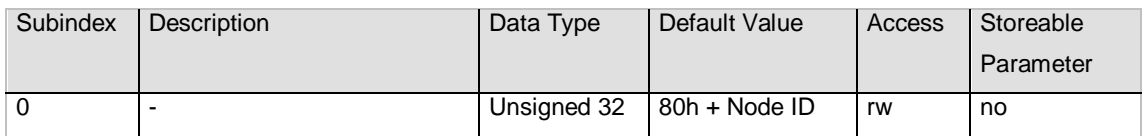

### **Object 1017h: Producer Heartbeat Time Object**

The object contains the time intervall in milliseconds in which the device has to produce the a heartbeat message.

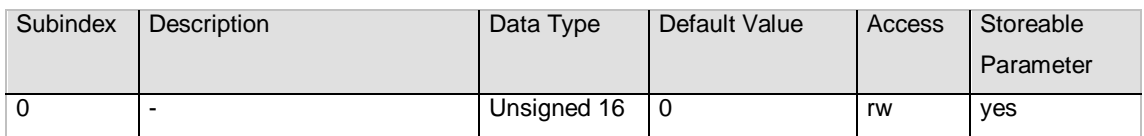

### **Object 1018h: Identity Object**

This object contains the device information.

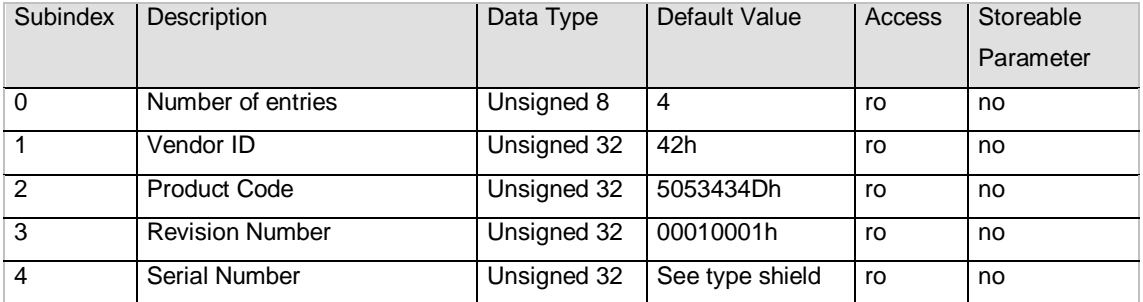

### **Object 1023h: OS Command Object**

This object is used to control the UDS-bootloader for updating the firmware. It is strongly recommended to use the bootloader tool from FRABA AG to ensure the right handling of programming sequences. Get in contact with the company FRABA AG or distributors to get the tool free of charge.

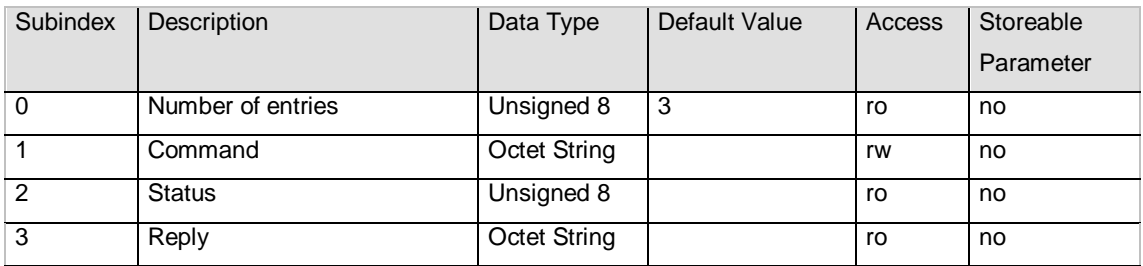

### **Object 1029h: Error Behavior Object**

This object defines the device behavior on communication errors.

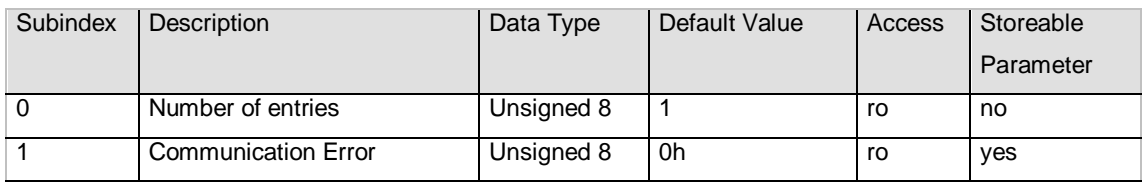

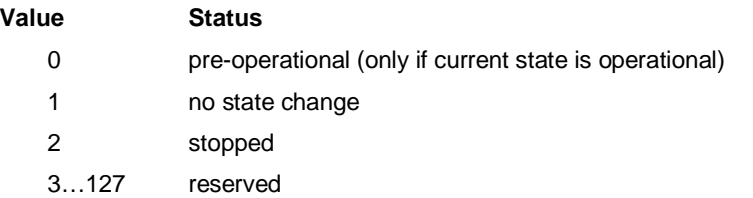

### **Object 1301h: 1st Transmit SRDO-CP Communication Parameter**

This object contains the communication parameter of the 1<sup>st</sup> transmit SRDO-CP.

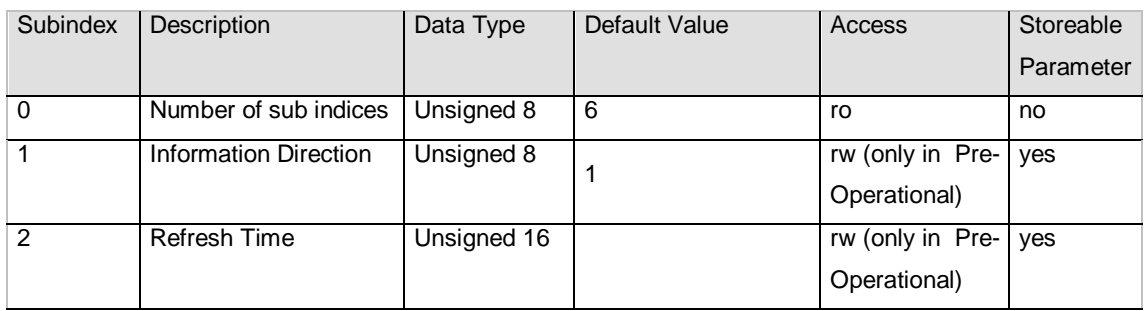

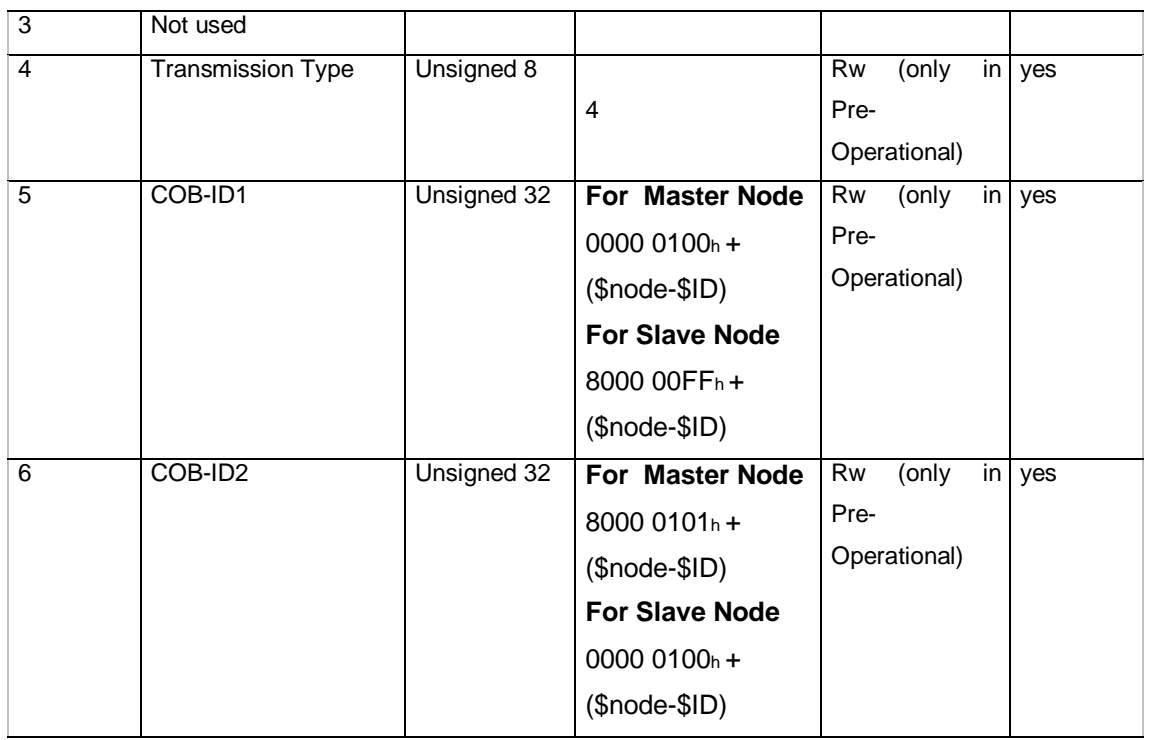

### **Sub-Index 0 Number of sub indices:**

This parameter contains the maximum number of entries within the object 1301 hex.

### **Sub-Index 1 Information Direction:**

Value definition:

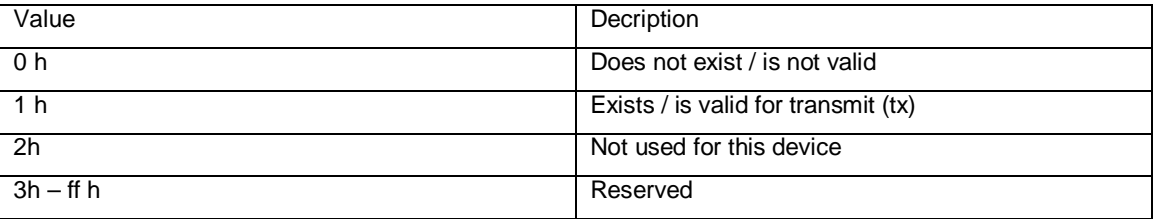

A COB-ID1 and / or COB-ID2 shall be only modified, when the information direction is set to value 0h, that means SRDO-CP is not vaild.

For the encoder the information direction tx is only supported with value 1h and not rx for receive. So the value range 2h up tp ff h is not allowed.

#### **Sub-Index 2 Refresh Time:**

The reaction time is defined to mimimal 10 ms and cannot be modified.

ATTENTION: This parameter "Refresh Time" is not supported, because the SRDO-CP telegram is not cyclically event-driven transmitted, but SYNC driven. This is a customer protocol modification against the standard EN50325-5. However this parameter has to be taken into account for the CRC calculation!

### **Sub-Index 4 Transmission Type:**

See PDO communication parameters (transmission type) in standard DS-301 (CANopen communication profile).

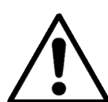

For SRDO-CP telegramm transmission here the number of needed SYNC telegrams has to be set after that a SRDO-CP data shall be sent by the encoder.

For example if this parameter is set to number 4, the master has to send 4 SYNC telegramms to get SRDO-CP data from the sensor.

#### **Sub-Index 5 COB-ID1:**

Specifies the COB-ID for the position value not inverted**. The default value is different to the predefined connection set specified in the standard EN50325-5.** Here the COB-ID default value is different for the master node and slave node.

### **Sub-Index 6 COB-ID2:**

Specifies the COB-ID for the position value inverted. **The default value is different to the pre-defined connection set specified in the standard EN50325-5.** Here the COB-ID default value is different for the master node and slave node.

It is not allowed to use the same identifier for COB-ID1 and COB-ID2.

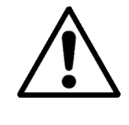

ATTENTION: The data content in the SRDO-CP data with COB-ID1 and COB-ID2 could be not identical and a deviation up to 1% of the measuring range in normal condition mode is allowed. This is a difference compared to the standard EN50325-5. Furthermore the sequence of SRDO-CP data with COB-ID1 and COB-ID2 is not guaranteed.

### **Example for the COB-ID1 and COB-ID2 for the node number of master 11h and slave 12h:**

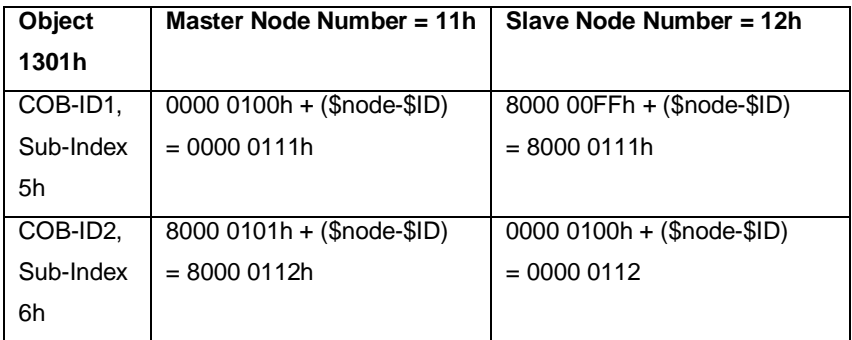

As a consequence of above configuration the COB-ID1 is sent by the master node number 11h and the COB-ID2 by the slave node number 12h. The position data is transmitted non-inverted with COB-ID1 and inverted with COB-ID2. With this configuration the position data is sent from redundant physical nodes as one SRDO-CP data package.

### **Object 1381h: 1st Transmit SRDO-CP Mapping Parameter**

This object contains the mapping parameter of the 1<sup>st</sup> transmit SRDO-CP. The default value for sub-index 1 and 2 are identical, because of specific SRDO-CP definition!

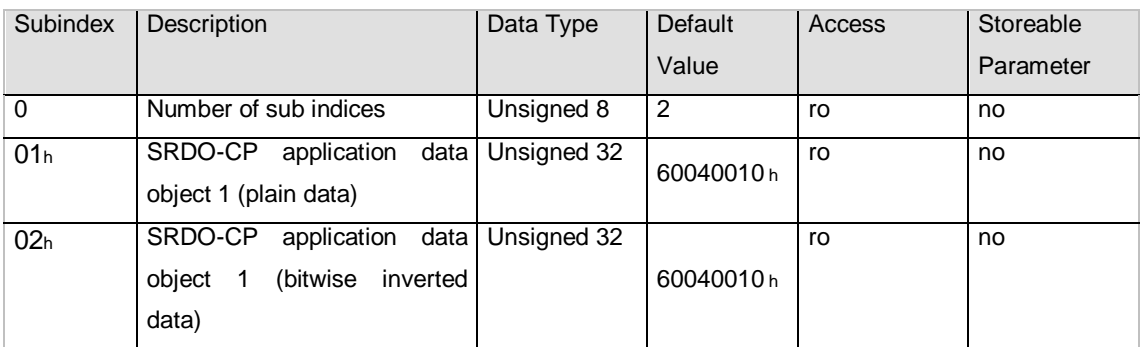

The mapping is fixed and cannot be modified!

### **Object 13Feh: Configuration Valid**

This object shall contain an acknowledgement flag for a valid configuration. After write access to any of the safety-relevant parameter, this object is automatically set to invalid configuration (00h). If the configuration is finished, the user has to write the "valid" value "A5h" to this object. By setting the configuration valid the verification of configuration is documented.

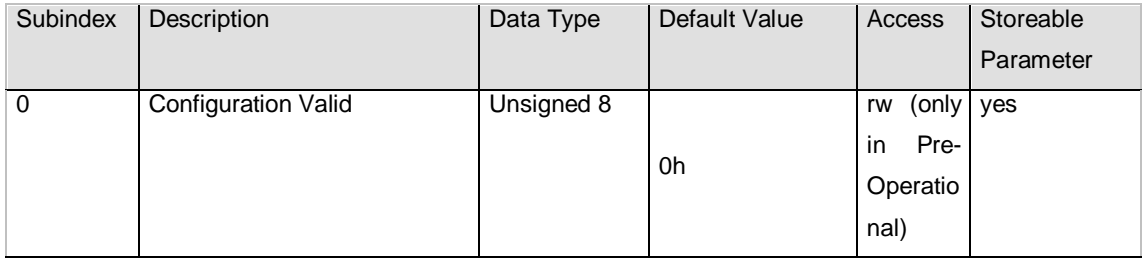

### **Object 13FFh: Safety configuration Checksum**

This object contains the configuration checksum of the 1<sup>st</sup> transmit SRDO-CP.

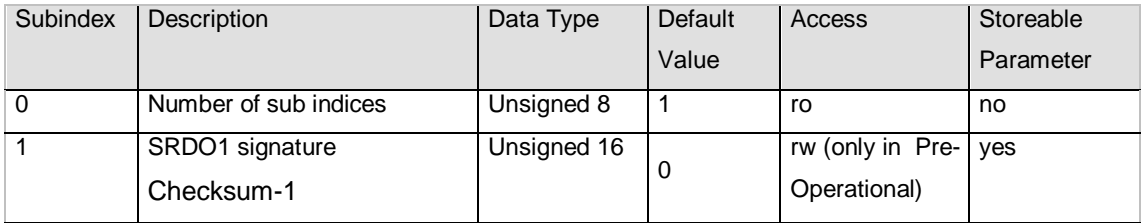

Coding rules see EN50325-5. For easier calculation of the checksum a tool can be downloaded free of charge from the website www.posital.eu. The program, named "CRC-16 Calculator", calculates the checksum of the safety related communication objects and encoder function safety related objects.

### **Object 2003h: Hysteresis Control**

This control will prevent noise on the signal output, that means variations on the position value during standstill and a monotonous code sequence.

- Value Function
- 0 Hysteresis not enabled
- 1 Hysteresis enabled

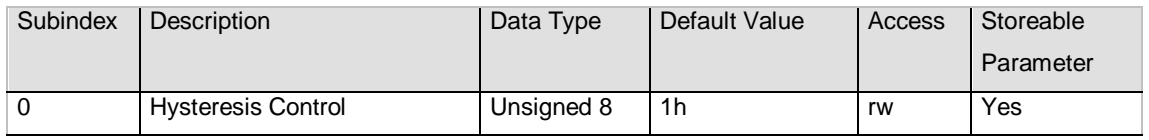

#### **Object 3000h: Node Number**

This object contains the node number of the device. The POSITAL standard node number for the master is 47 decimal and for slave node number 48 decimal.

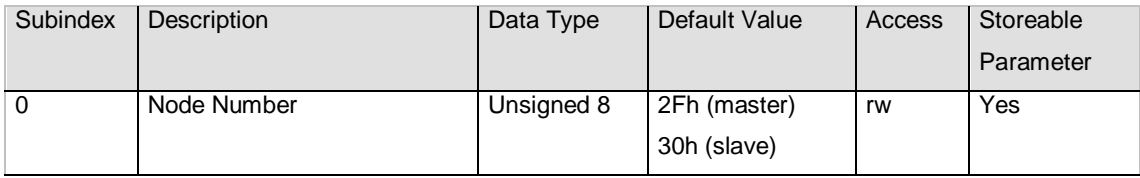

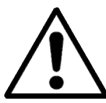

NOTE: Only the node number range 1-64 decimal is allowed. In the case node number is in range of 65 – 127 decimal the SRDO-CP is disabled by setting the MSB in the COB-ID of object 1301h when the operating mode is changed from pre-operational into operational. As a consequence no SRDO-CP data is transmitted.

If the node number is higher than 127 decimal, the encoder automatically sets the address to 255 decimal which leads to LSS mode after conducting a power cycle or NMT-Reset.

If the node address is modified the right configuration of the node number shall be verified. For detailed information see chapter: "**Requirement for Validation of Setting".**

Prevent double node number setting in a CAN network, because this cannot be resolved and lead to unexpected network behavior. A restore with object 1011h will lead to a setting of default values for the node number and this has to be taken into account in the case more than one devices are restored, because of resulting in double node numbers. Because of that it is strongly recommended to restore and configure afterwards the devices individual in a sequence and not at the same time.

Setting the node number to FFh the LSS mode is activated.

#### **Object 3001h: Baudrate**

This object contains the baudrate of the device.

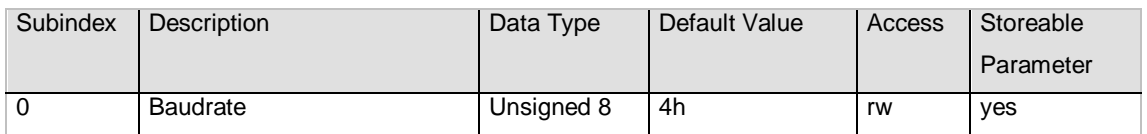

Six different baud rates are provided. To adjust the baud rate only one byte is used.

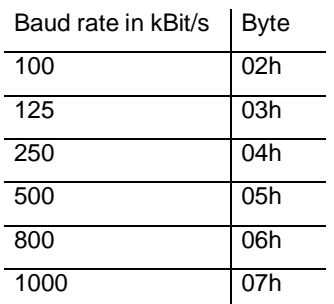

#### **Object 3100h: Temperature Sensor A**

With this object the temperature inside the sensor can be read out. The temperature value is given in degree Celcius. Be aware, that only the master node supports that object.

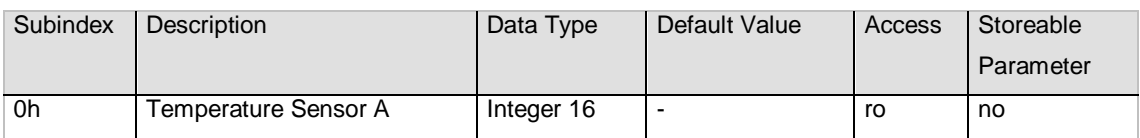

### **Object 3110h: Temperature Sensor B**

With this object the temperature inside the sensor can be read out. The temperature value is given in degree Celcius. Be aware, that only the master node supports that object.

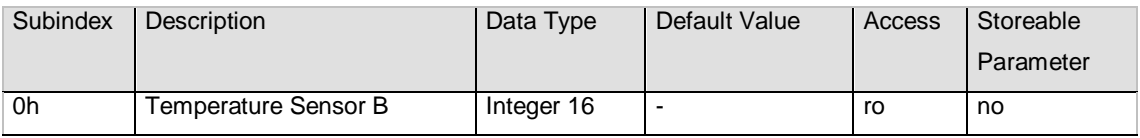

#### **Object 3200h: Safe State Status**

With this object the safe state status of the device can be read out. It could be used as diagnostic object to determine the internal status of the device.

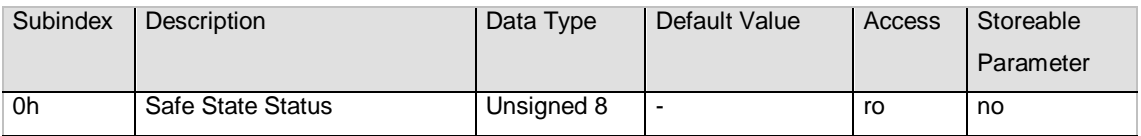

**Value Status** Chapter 9. No safe state Eh safe state Other values are reserved.

### **Object 6000h: Operating parameters**

This object shall indicate the functions for code sequence, commissioning diagnostic control and scaling function control.

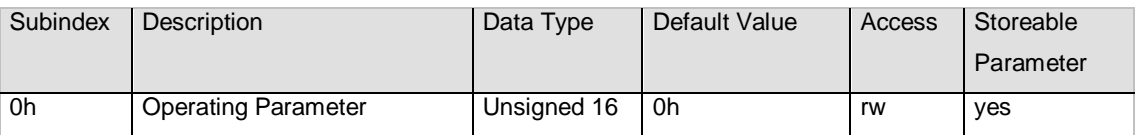

Code sequence: The code sequence defines, whether increasing or decreasing position values are output, in case the encoder shaft rotates clockwise or counter clockwise as seen from the point of view of the shaft.

Scaling function control: With the scaling function the encoder numerical value is converted in software to change the physical resolution of the encoder. The measuring units per revolution (object 6001h) and total measuring range in measuring units (object 6002h) are the scaling parameters. The scaling function bit is set in the operating parameters. If the scaling function bit is set to zero, the scaling function is disabled.

### Bit structure for the operating parameters

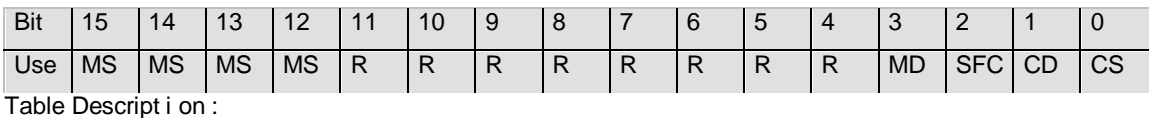

MS: Manufacturer Specific Function (not available)

- 
- R: Reserved for future use
- MD: Measuring direction (not available)
- $SFC:$  Scaling function  $(0 = \text{disable}, 1 = \text{enable})$
- CD: Commissioning diagnostic control (not availabe)
- $CS:$  Code sequence  $(0 = CW, 1 = CCW)$

#### **Object 6001h: Measuring units per revolution**

This object shall indicate the number of distinguishable steps per revolution.

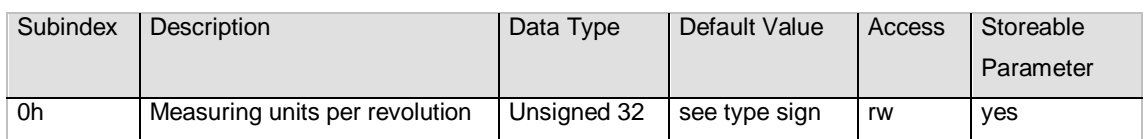

### **Object 6002h: Total measuring range in measuring units**

This object shall indicate the number of distinguishable steps over the total measuring range. For a singleturn encoder version the object 6001h and 6002h should be set to the same value.

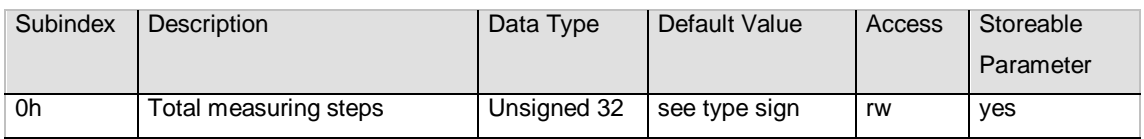

### **Object 6003h: Preset value**

This object indicates the preset value for the output position value

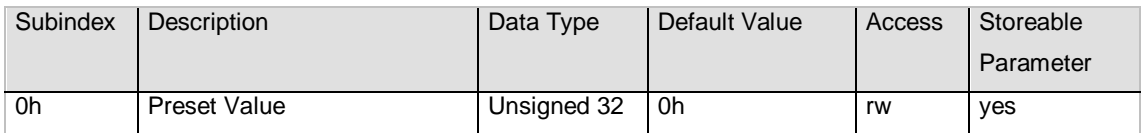

The preset value is set as position value when a value is written in object 6003h.

### **Object 6004h: Position value**

This object contains the process value of the encoder.

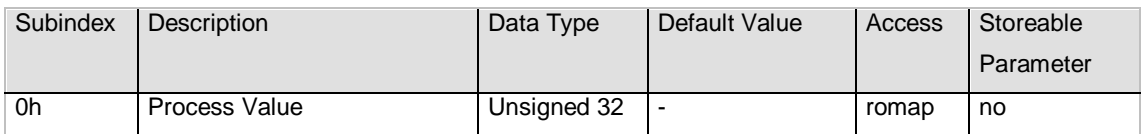

### **Object 6500h: Operating status**

This object shall provide the operating status of the encoder. It gives information on encoder internal programmed parameters.

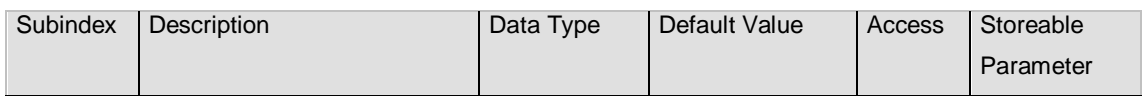

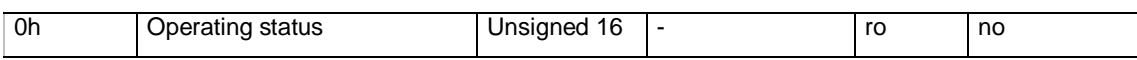

The operating status object corresponds to the value of the object 6000h.

### **Object 6501h: Single-turn resolution**

The object contains the physical measuring steps per revolution of the absolute rotary encoder.

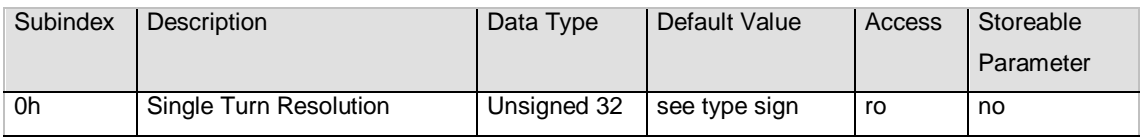

### **Object 6502h: Number of distinguishable revolutions**

This object contains number of revolutions of the absolute rotary encoder.

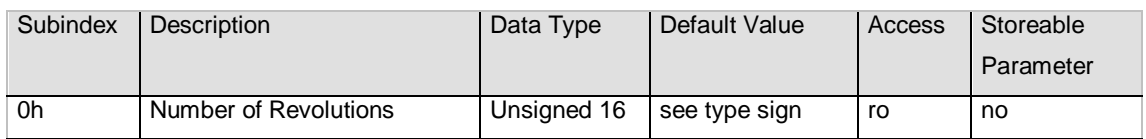

### **6. Diagnosis 6.1.1 Emergency Messages**

If the network load and safety state of the sensor allows, an emergency message is sent in the case of an error detection.

Following list gives an overview about available error messages. The error code is byte 7 in the manufacturer specific error field of the emergency object data, see page 61 in specification DS301-V4.02.

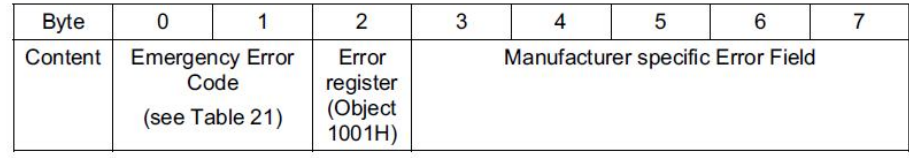

Emergency Error Code: Is defined as hexadecimal value in below table.

Manufacturer specific Error Field: Byte 3 - 6 id fix predefined with 0x00000000.

Manufacturer specific Error Field: Byte 7 is used as classification.

Overview of classification:

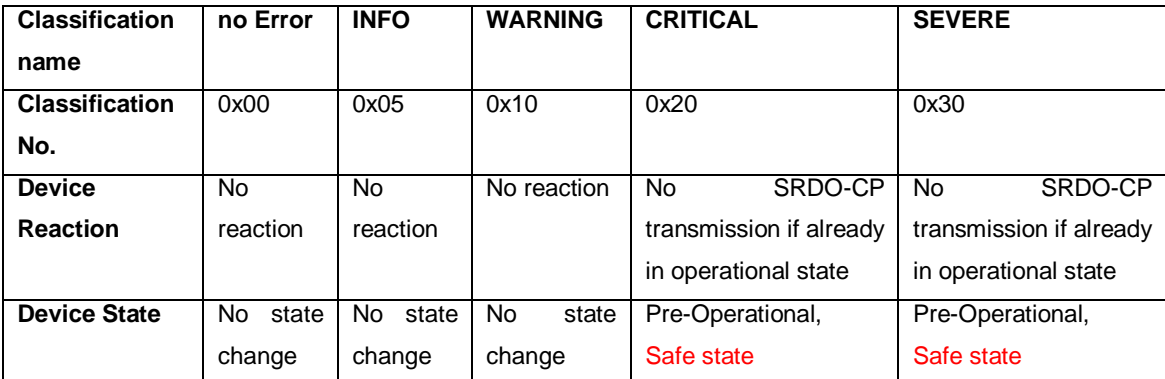

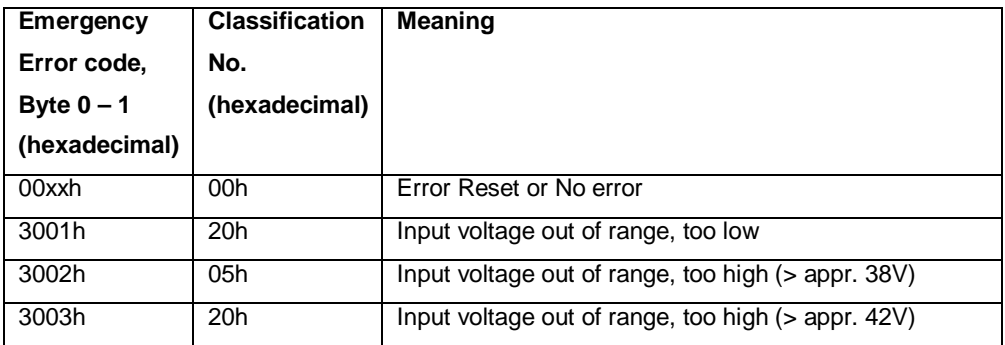

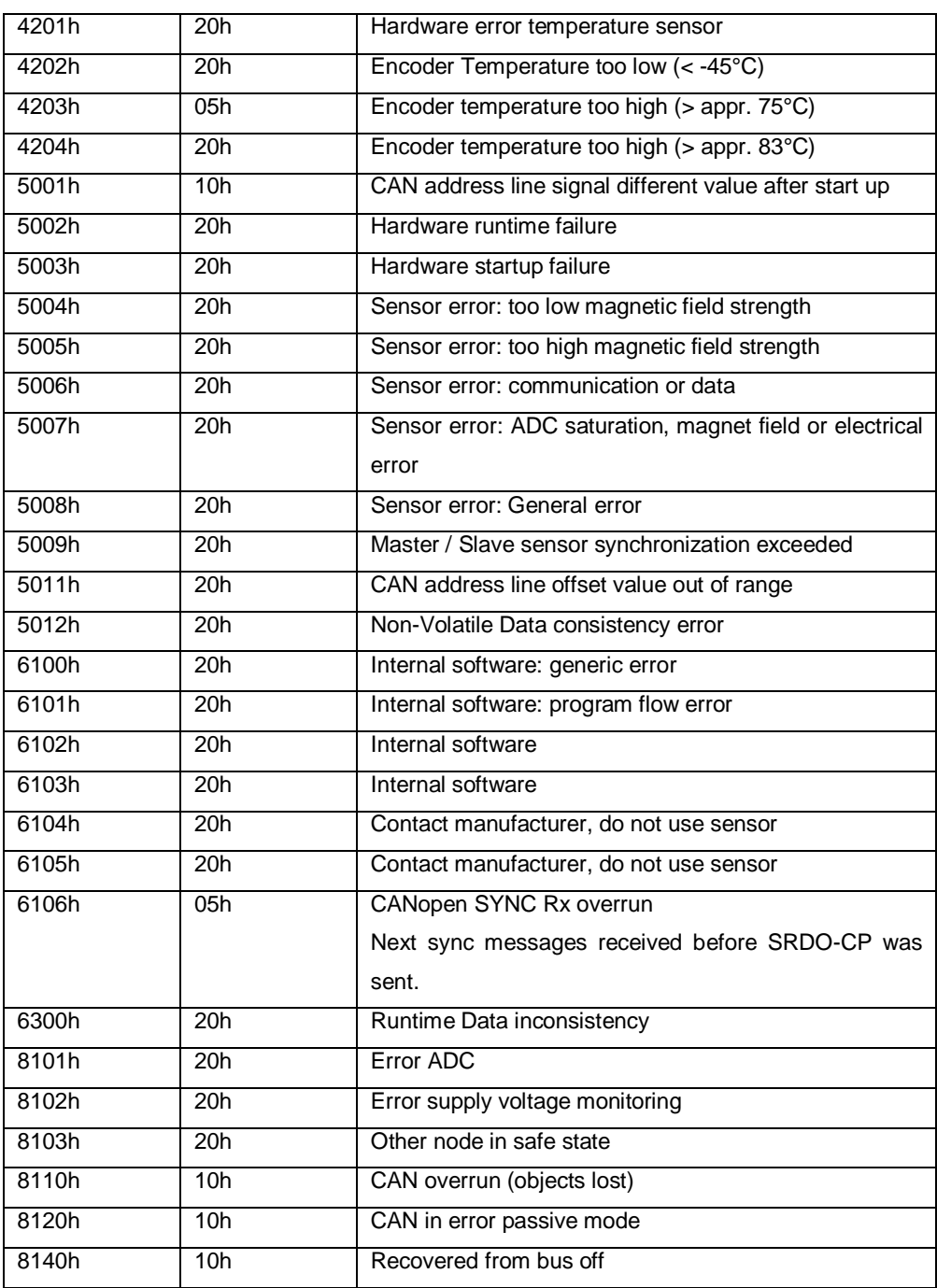

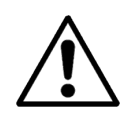

Be aware, that in error cases several emergency messages could be sent. **The first sent emergency message has the highest relevance** and the further following messages are consecutive fault. For further details or here not listed error codes please contact FRABA AG.

#### **6.2 Troubleshooting**

### **6.2.1 Power on – Encoder doesn't respond**

### Problem:

The bus is active but the installed encoder transmitted no boot up message.

#### Possible solution:

- switch of the PLC
- check the wiring regarding loose connection and correct wiring
- power on

#### **6.2.2 Malfunction of the position value during transmission**

#### Problem:

During the transmission of the position value occasional malfunction occurs. The CAN bus can be temporary in the bus off state also.

Possible solution:

Check, if the last bus nodes have switched on the terminal resistor.

### **6.2.3 Too much ERROR-Frames**

Problem:

The bus load is too high in case of too much error frames.

Possible solution:

Check if all bus nodes have the same baud rate. If one node has another baud rate error frames are produced automatically.

### **7. Configuration Example**

### **Configuration Messages**

The following configuration messages give only an example how the encoder could be configured.

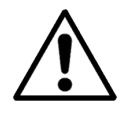

In general the user is responsible to take care of a right configuration sequence and needed configuration setup.

All values in the table below are given as hexadecimal value indicated by "h" behind the number.

### **Setup:**

Actual master node number 9h Actual slave node number 10h New master node number 11h New slave node number 12h Every 4<sup>th</sup> SYNC message a SRDO-CP data shall be sent

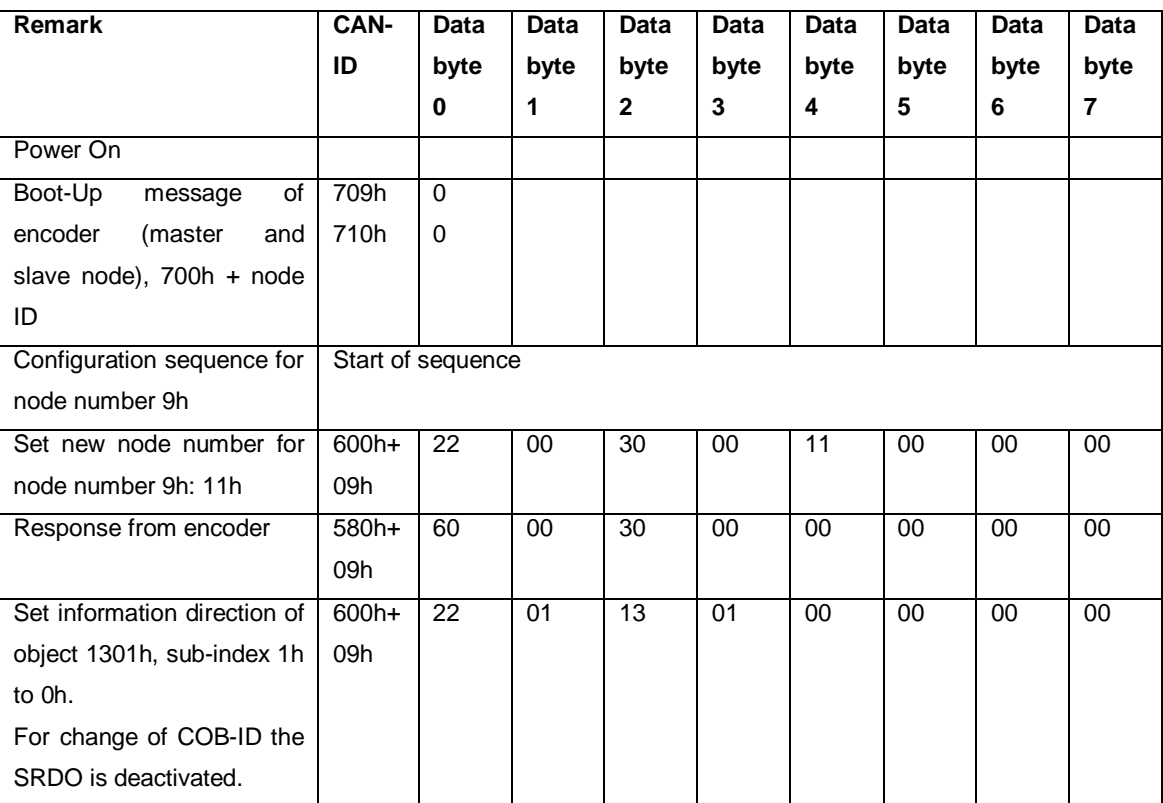

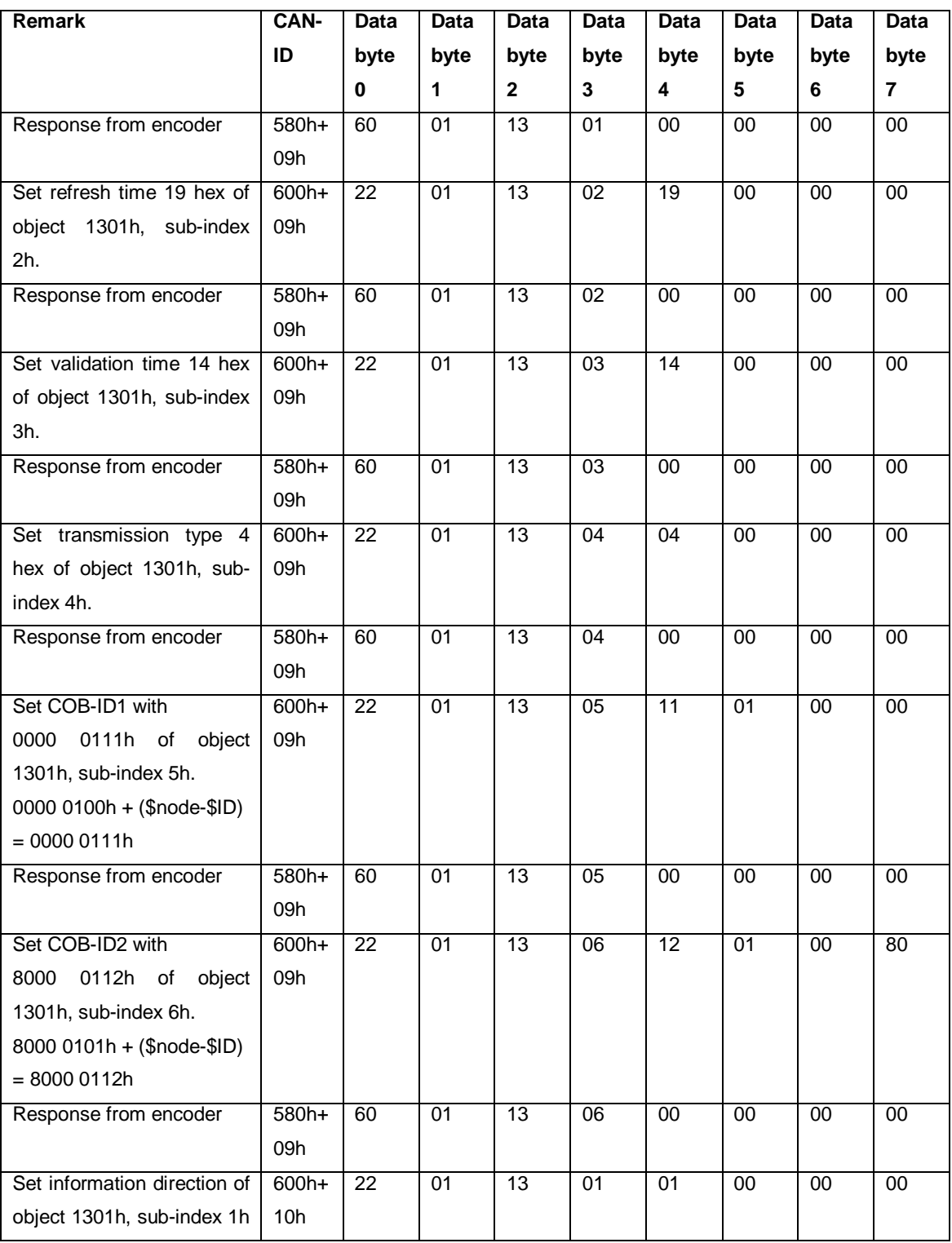

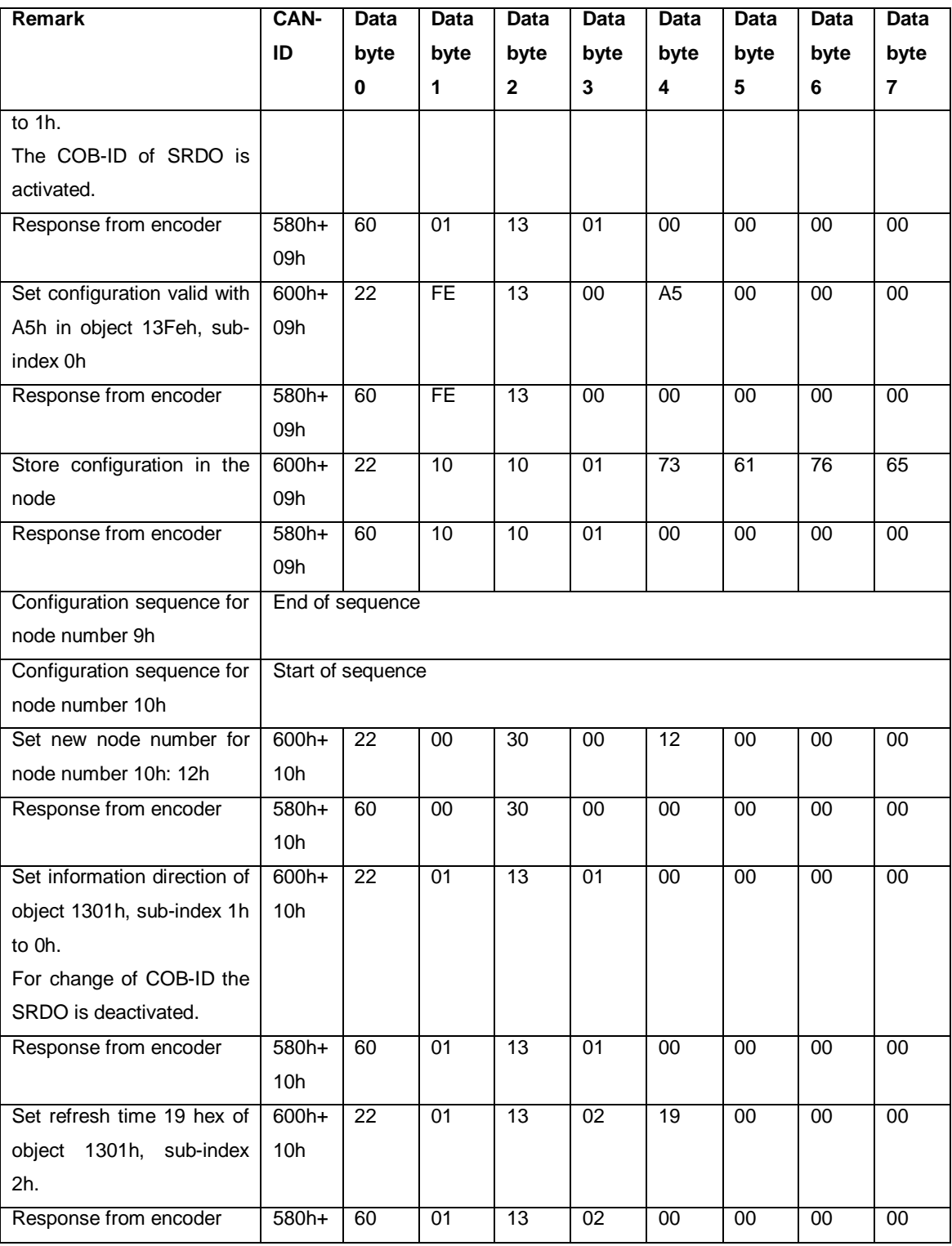

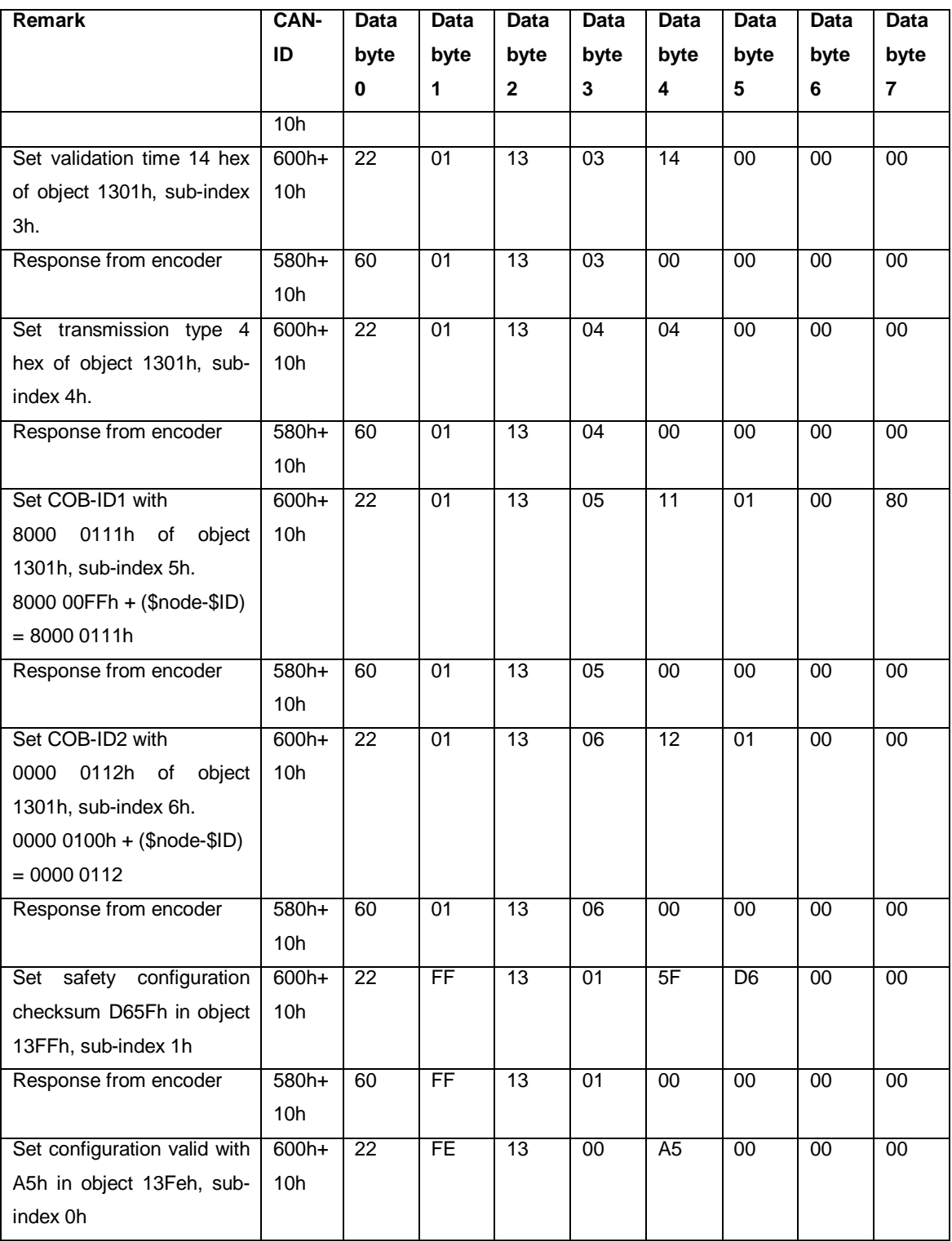

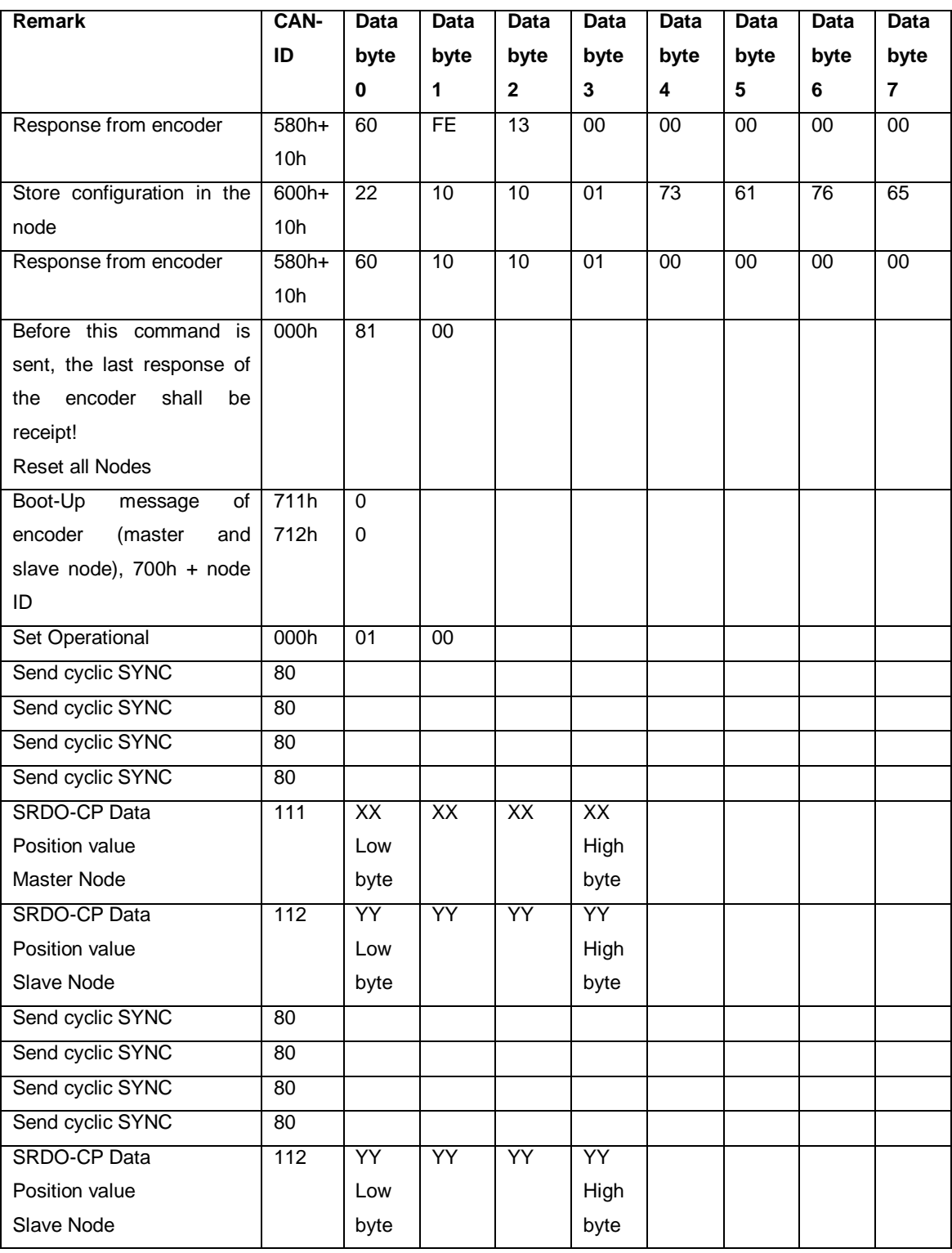

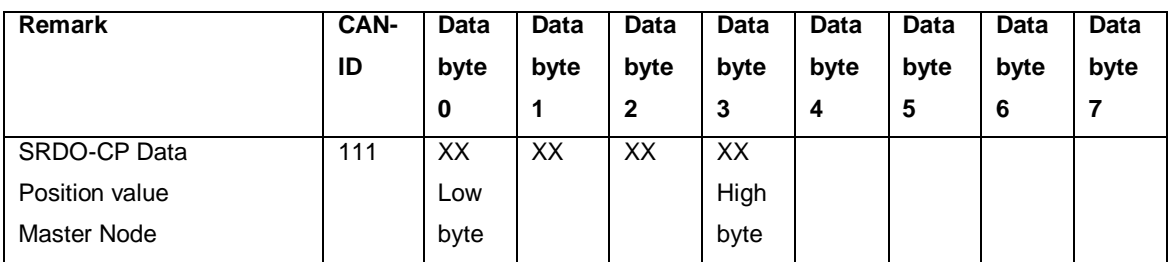

**Tab. 10 Example Configuration**

And so on the SRDO-CP data will be sent, if the CAN PLC Master will further on sent SYNC messages. Be aware, that the sequence of the responses of the encoder master and slave node SRDO-CP telegrams are not defined. This is shown in above telegram table.

The described sequence above does not contain

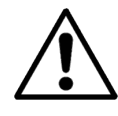

several other requirements like verification of parameter setting and check of identity entries and so on.

With the table is just shown a rough principle of configuration.

### **8. CRC Tool**

With the usage of the CRC tool the user has the possibility to check his calculation of CRC for the SRDO configuration.

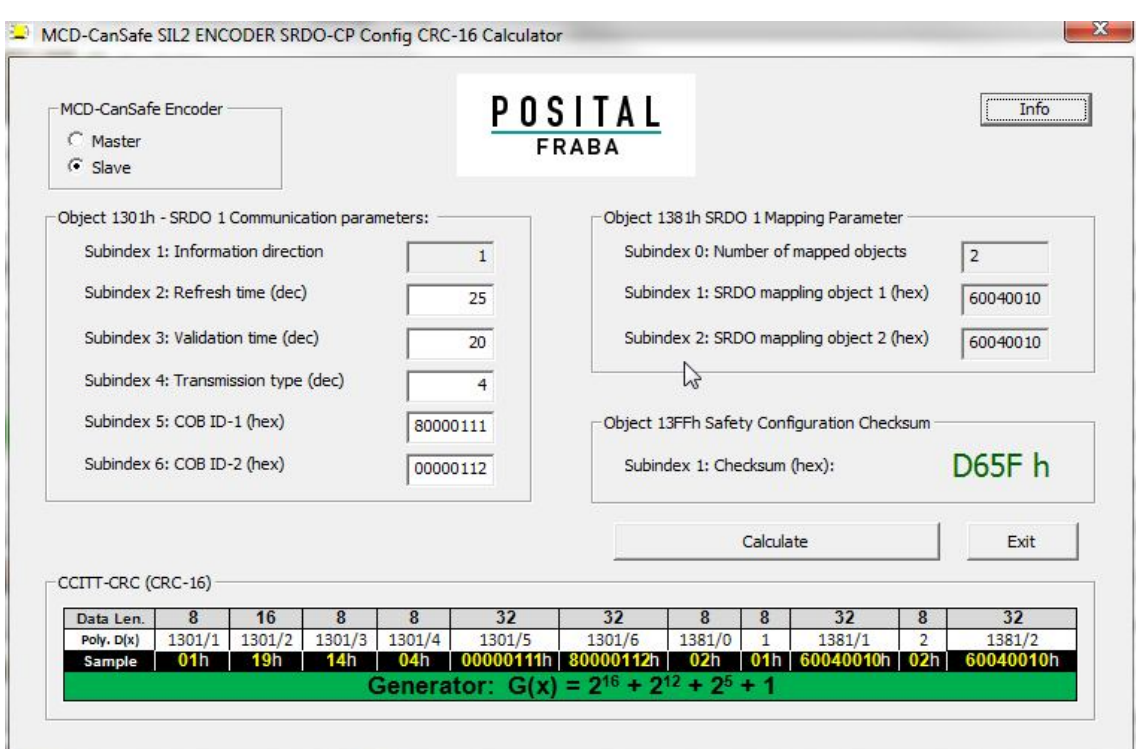

First the user has to select the configuration for the master or slave node. Then the parameter fields from object 1301h sub index 2 up to sub index 6 have to be filled out. Within the right part of the window the fixed and calculated checksum are displayed. When pressing the button "calculate" the software will calculate the checksum in a different way than the firmware in the encoder.

At the bottom the content for the polynomial calculation of the checksum is shown as an example.

Be aware, that the identifier for sub-index 5 and 6 has to be entered complete and take care, that one of both COB-ID has to be deactivated for each of the master / slave node.

### **9. UDS update tool**

The update of the firmware shall be only conducted, if it is recommended by the manufacturer FRABA AG. Only authorized persons shall conduct the update process and they are responsible for the correct handling.

Before the tool can be started a password is needed which has to be requested from the manufacturer FRABA AG. The user has to take care, that the password is only available for authorized persons. For conducting the update process a CAN hardware dongle from the company PEAK is needed.

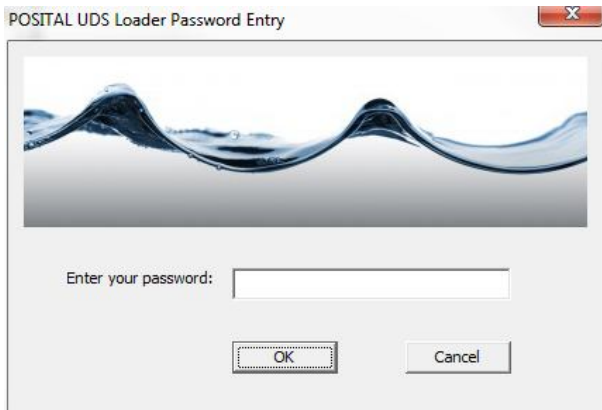

After entering the correct password a new window will open.

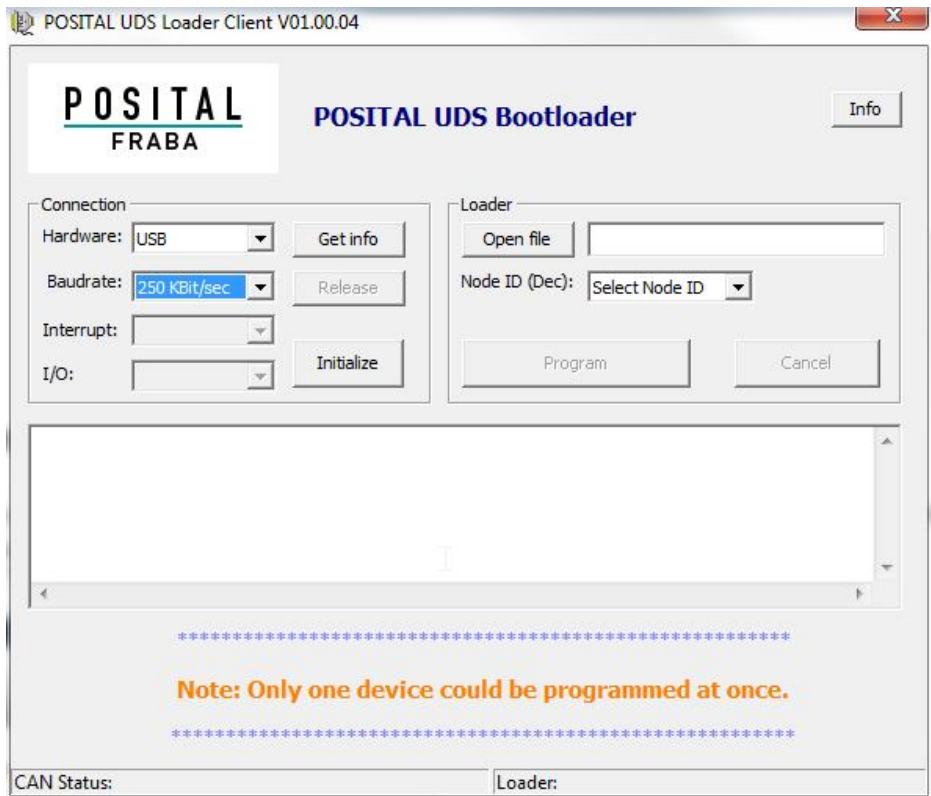

The correct type of hardware dongle has to be selected. We recommend the USB type, because this version was tested during the development of this software. Then configure the current valid baudrate and press the initialize button. After that press the open file button to select the right update file. Then the node number for the slave node could be selected for updating and afterwards the master. It is also possible to conduct the update process in another order for master and slave. With the program button the update process is started. If the power supply is interrupted or the CAN transmission, then the update process can be restarted, because the firmware is checking the consistency of the firmware data.

The user has to take care, that the update of the encoder is logged. Data transmission is checked by using a CRC in the UDS data protocol. In the Update tool an additional CRC is generated about the firmware file which is also checked by the firmware in the encoder. With this method data integrity is assured. The user has to validate, if the update has been done with the desired new firmware version. This is realized by reading out the CAN object 100A hex "Manufacturer Software Version". Check this information with the firmware version specified from the manufacturer regarding identical value and log this process. If an update was not successful in case of for example a power loss in between, the encoder will not boot-up and is only available with UDS protocol. A standard CANopen communication would be in this case not possible. If a update shall be conducted this shall be requested at the manufacturer FRABA AG.

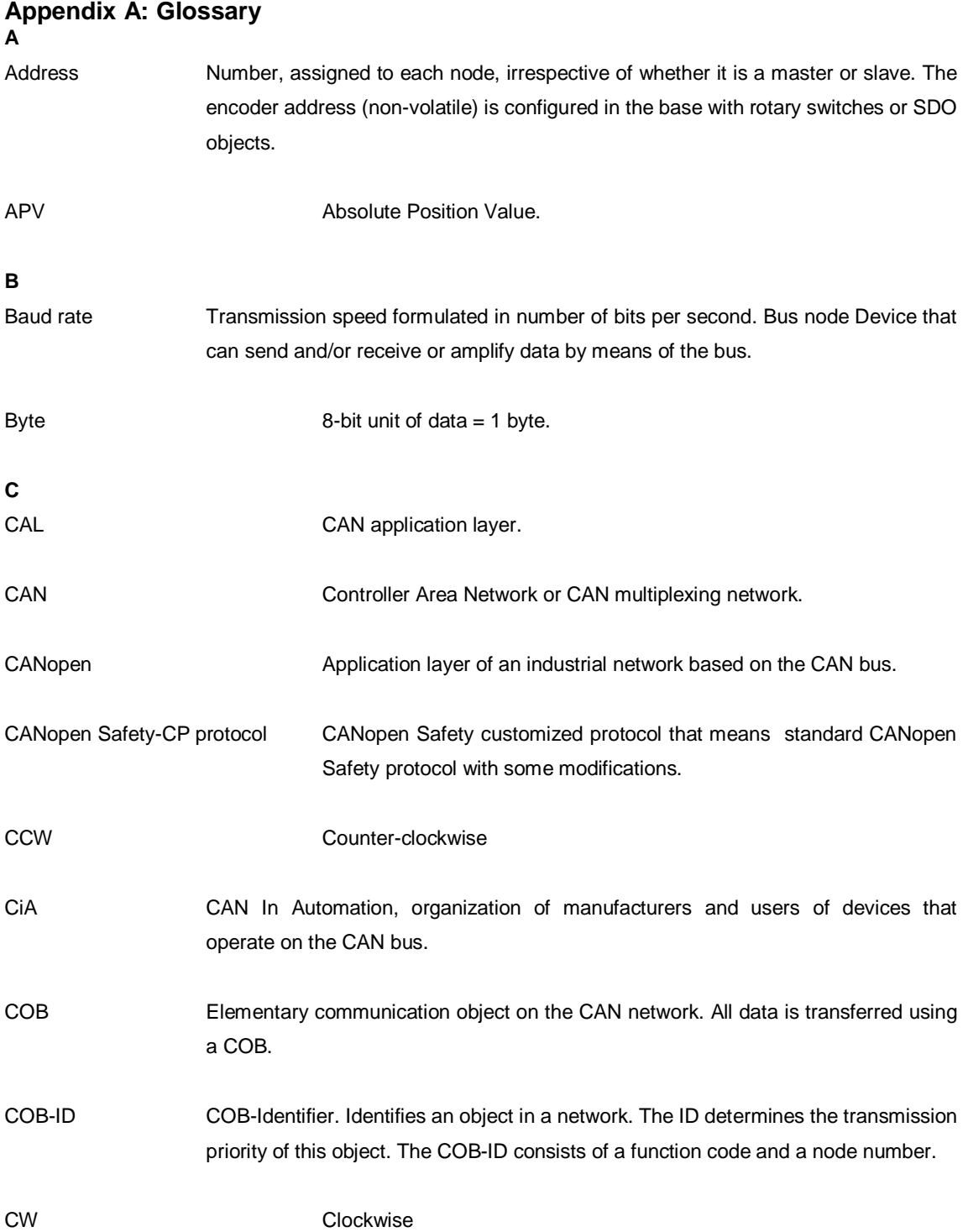

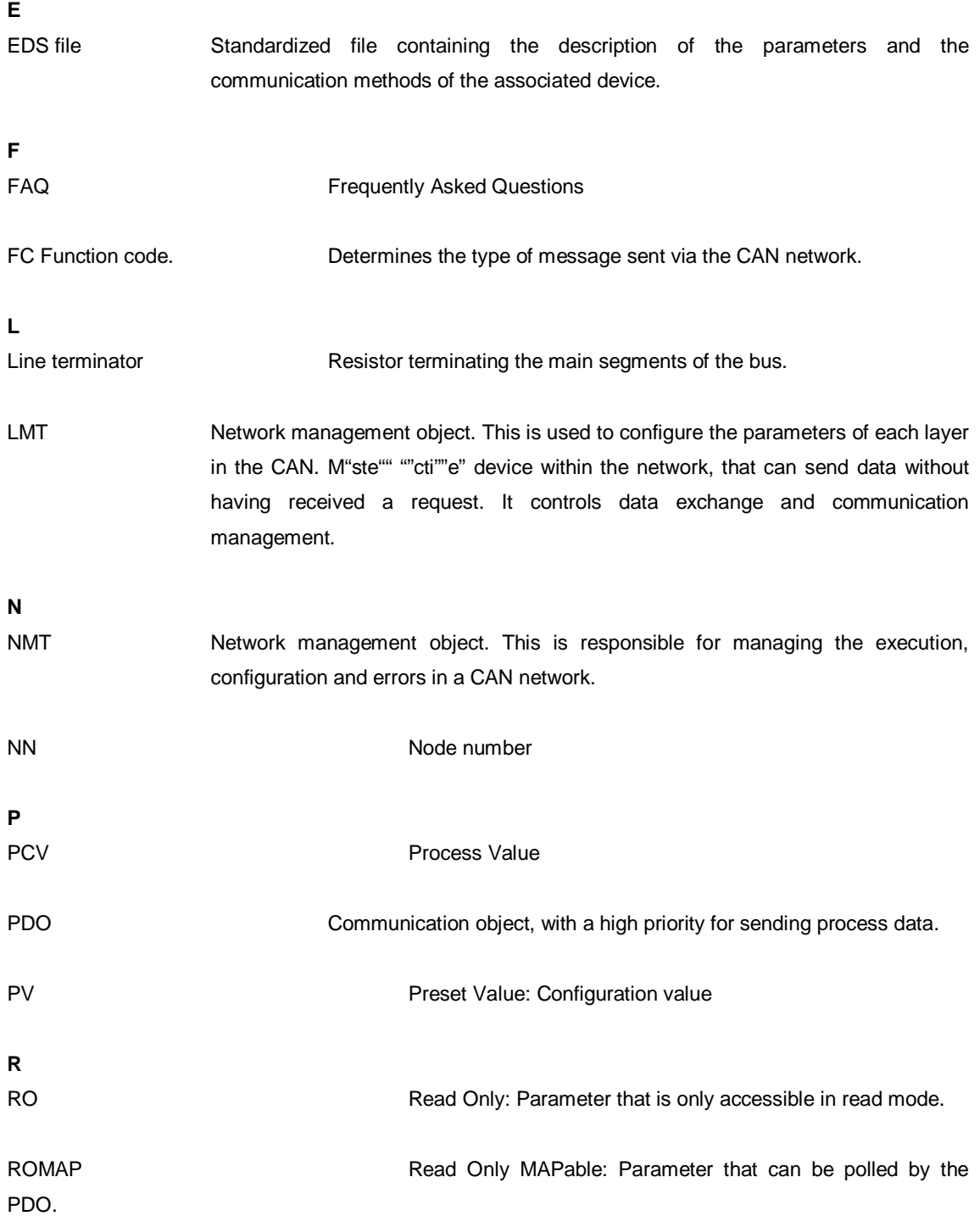

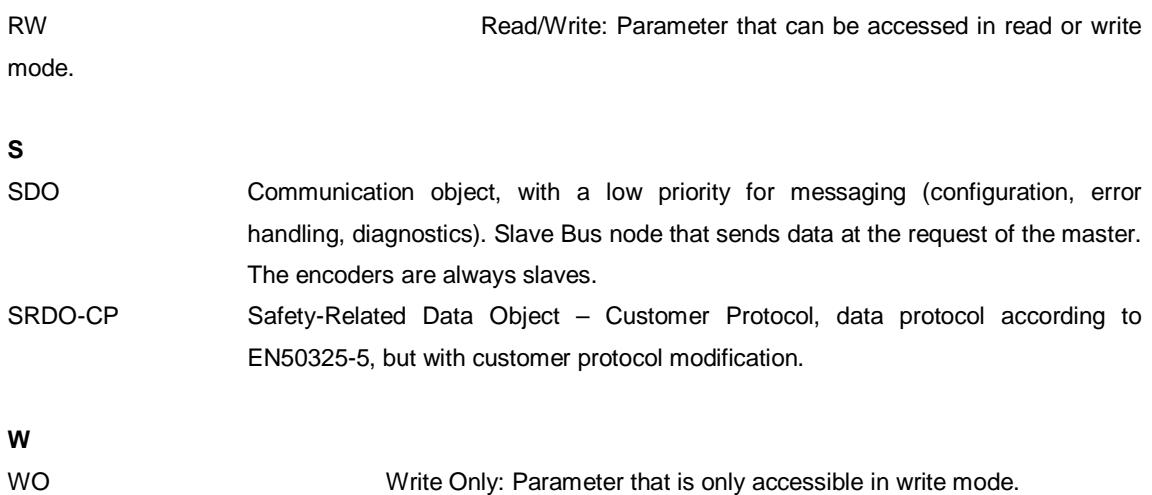

### **Appendix B: List of tables**

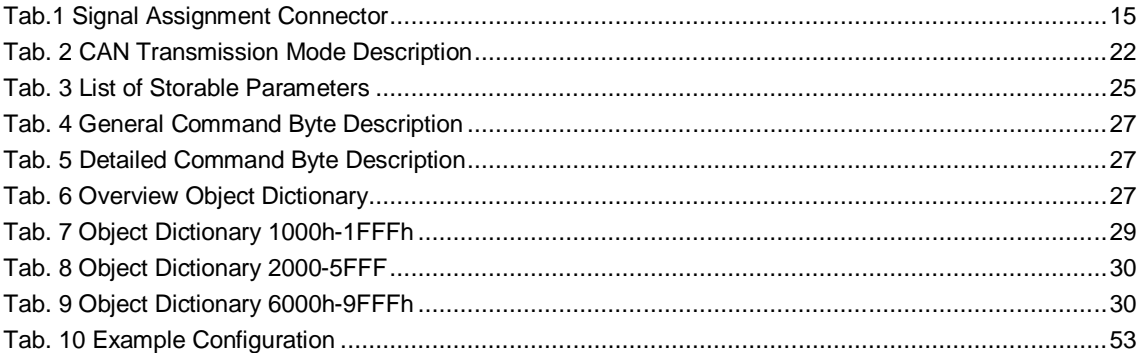

### **Appendix C: List of figures No table of figures entries found.**

### **Appendix D : Document history**

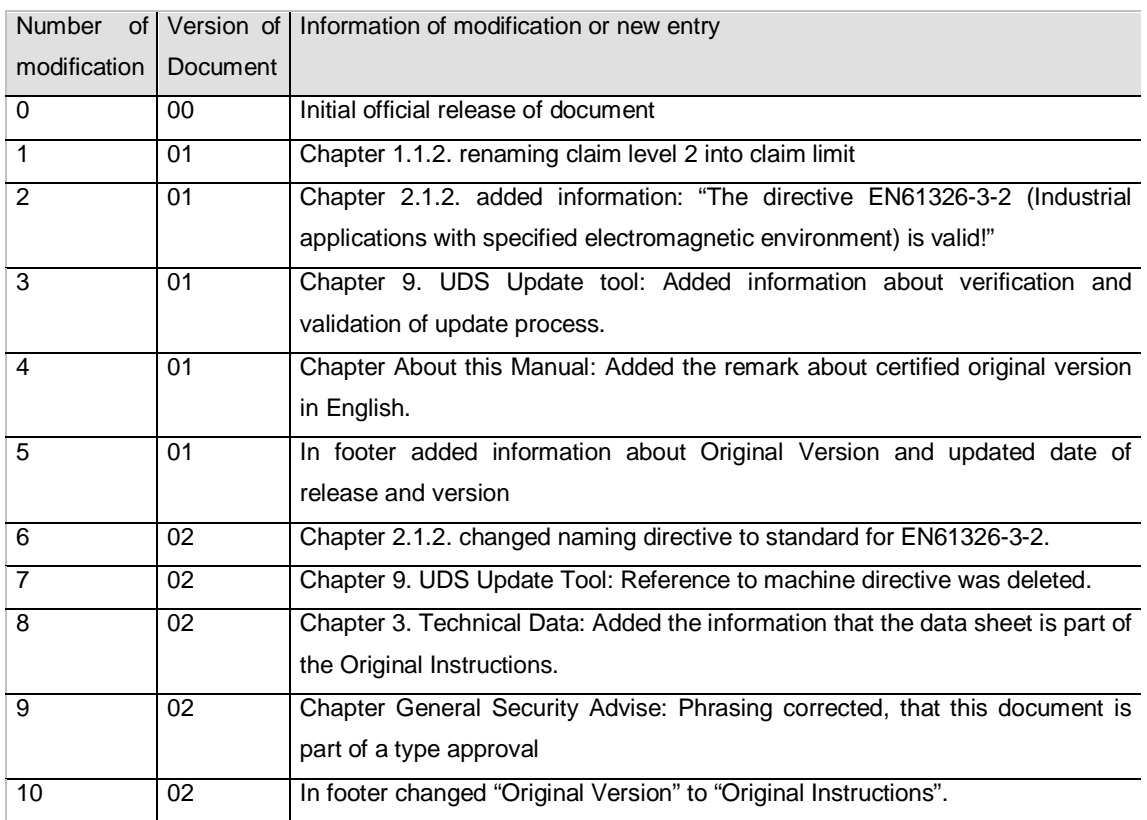

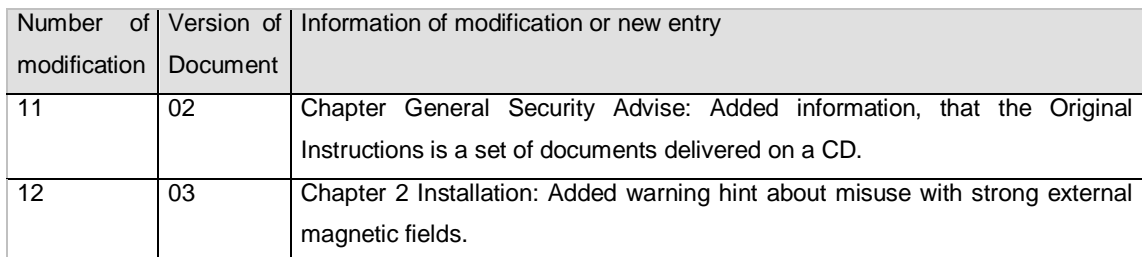

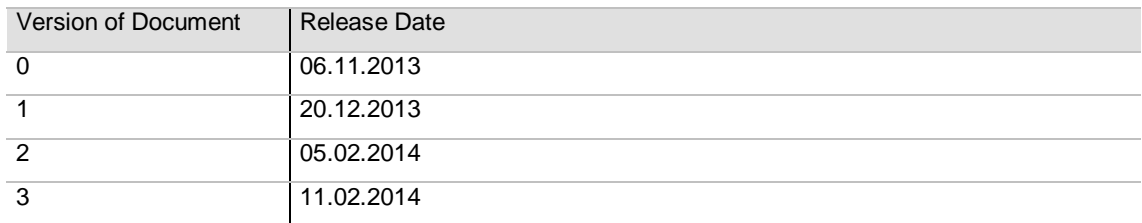